# **ZenMake Documentation**

*Release 0.11.0*

**Alexander Magola**

**2022-09-04**

### Contents

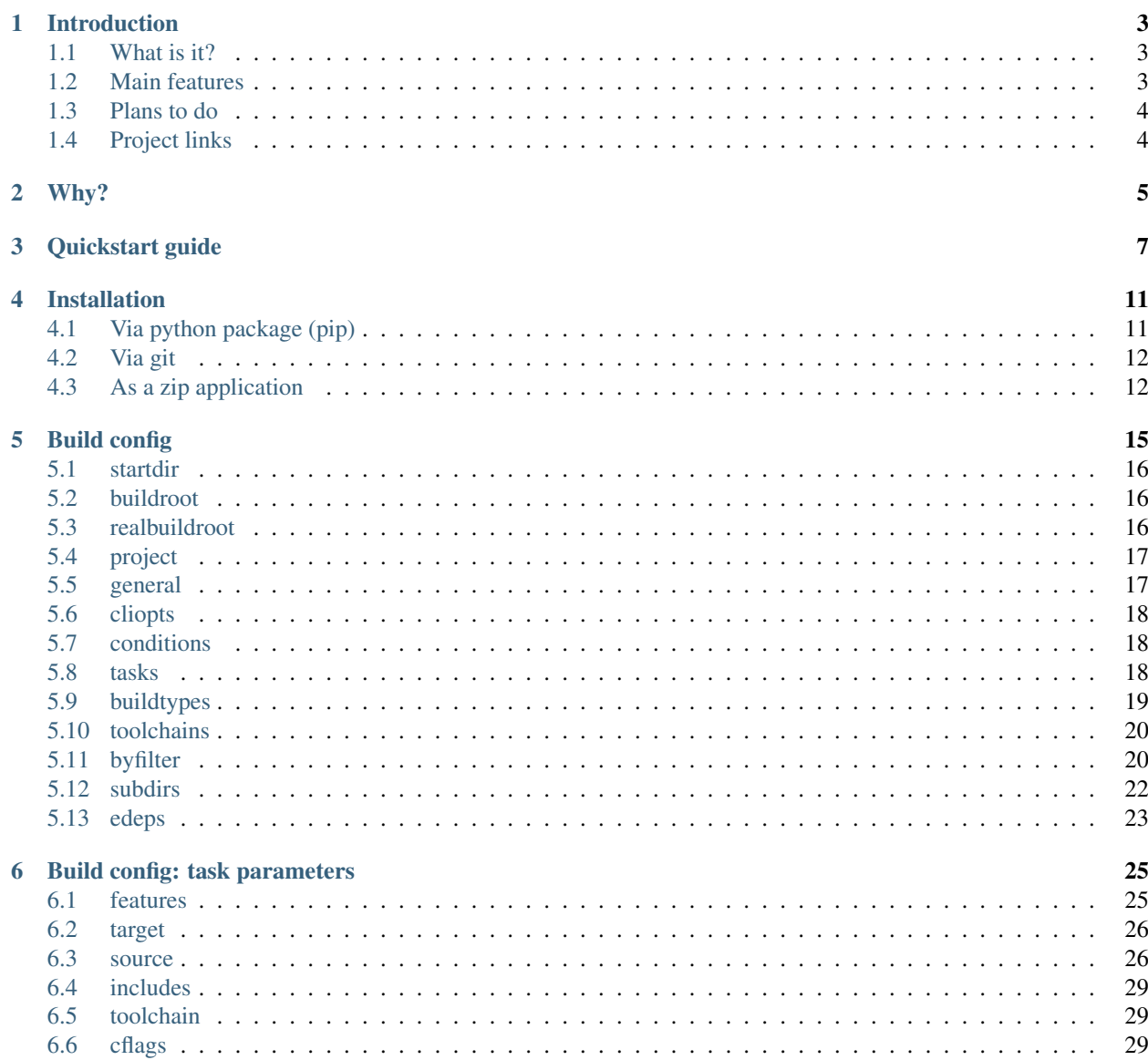

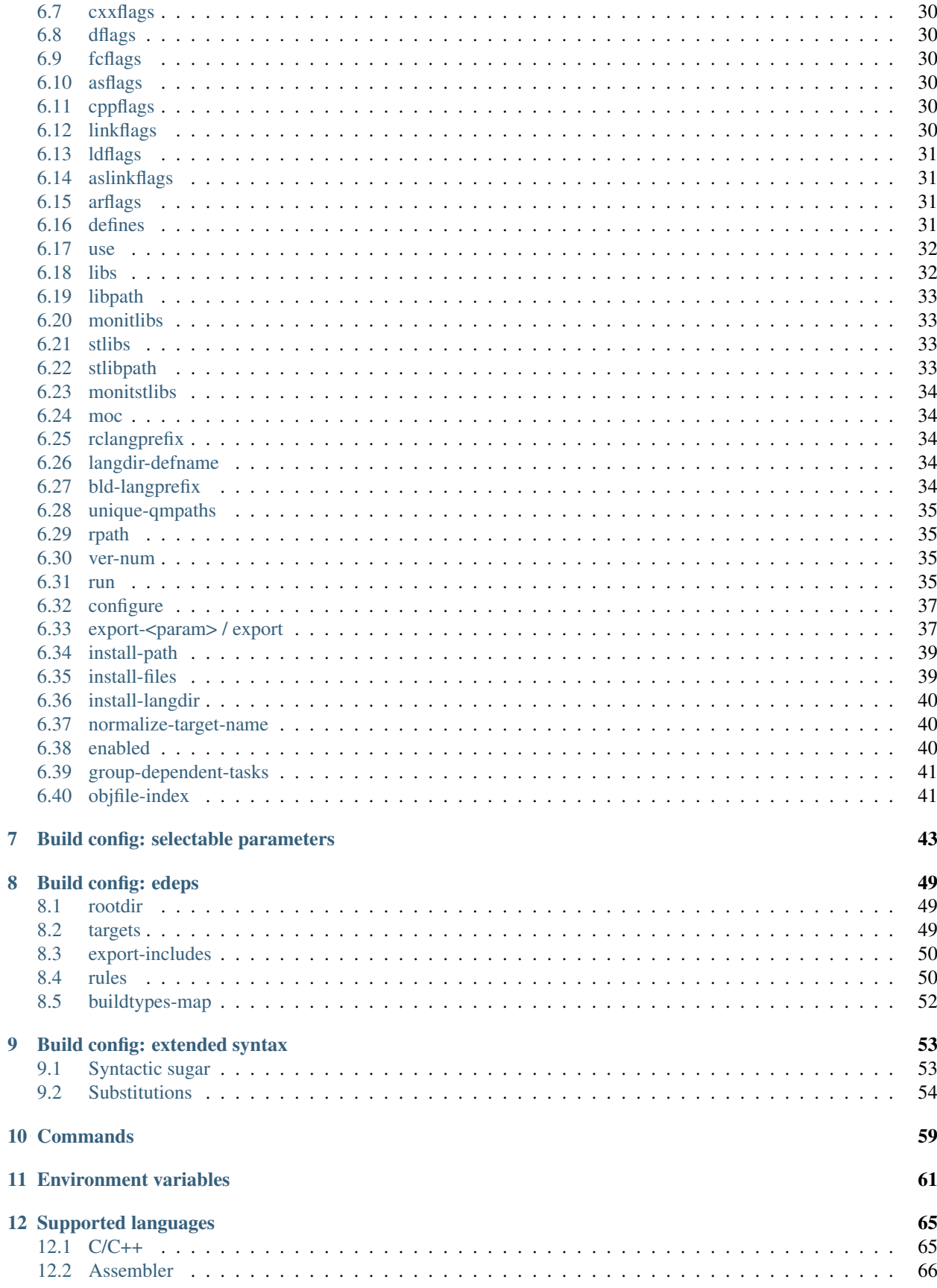

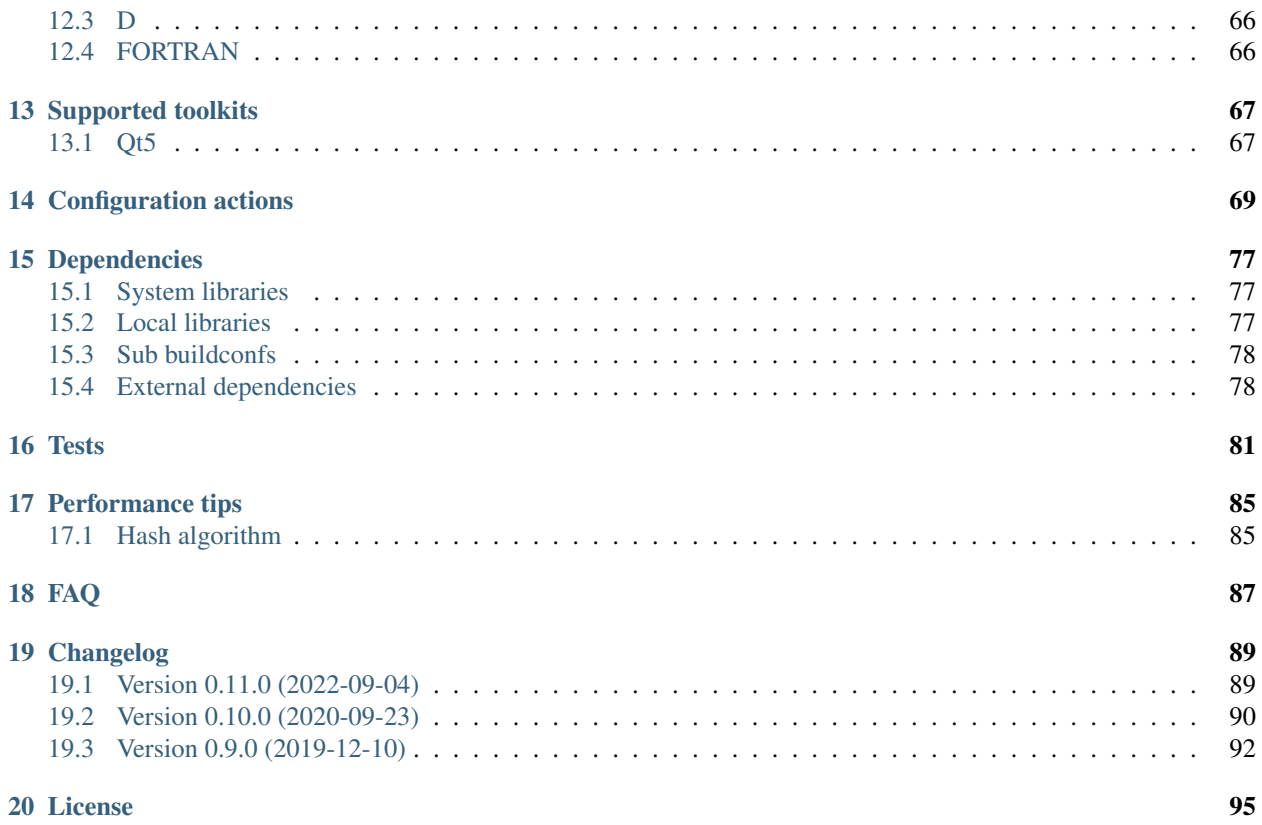

ZenMake - build system based on the meta build system [Waf.](https://waf.io)

#### Introduction

#### <span id="page-8-1"></span><span id="page-8-0"></span>**1.1 What is it?**

ZenMake is a cross-platform build system for C/C++ and some other languages. It uses meta build system [Waf](https://waf.io) as a framework.

Some reasons to create this project can be found *[here](#page-10-0)*.

#### <span id="page-8-2"></span>**1.2 Main features**

- Build config as python (.py) or as yaml file. Details are *[here](#page-20-0)*.
- Distribution as zip application or as system package (pip). See *[Installation](#page-16-0)*.
- Automatic reconfiguring: no need to run command 'configure'.
- Compiler autodetection.
- Building and running functional/unit tests including an ability to build and run tests only on changes. Details are *[here](#page-86-0)*.
- Build configs in sub directories.
- Building external dependencies.
- Supported platforms: GNU/Linux, MacOS, MS Windows. Some other platforms like OpenBSD/FreeBSD should work as well but it hasn't been tested.
- Supported languages:
	- C: gcc, clang, msvc, icc, xlc, suncc, irixcc
	- C++: g++, clang++, msvc, icpc, xlc++, sunc++
	- D: dmd, ldc2, gdc; MS Windows is not supported yet
	- Fortran: gfortran, ifort (should work but not tested)
- Assembler: gas (GNU Assembler)
- Supported toolkits/frameworks: SDL v2 (Linux only) GTK v3 (Linux only) Qt v5

### <span id="page-9-0"></span>**1.3 Plans to do**

There is no clear roadmap for this project. I add features that I think are needed to include.

### <span id="page-9-1"></span>**1.4 Project links**

- Primary git repository: <https://github.com/pustotnik/zenmake>
- Secondary git repository: <https://gitlab.com/pustotnik/zenmake>
- Issue tracker: <https://github.com/pustotnik/zenmake/issues>
- Pypi package: <https://pypi.org/project/zenmake>
- Documentation: <https://zenmake.readthedocs.io>

Why?

<span id="page-10-0"></span>Short answer: because I could and wanted.

Long answer is below.

<https://news.ycombinator.com/item?id=18789162>

Cool. One more "new" build system...

Yes, I know, we already have a lot of them. I decided to create this project because I couldn't find a build tool for Linux which is quick and easy to use, flexible, ready to use, with declarative configuration, without the need to learn one more special language and suitable for my needs. I know about lots of build systems and I have tried some of them.

Well, a little story of the project. In 2010 year I developed a build system in a company where I was working that time. It was a build system based on Waf and it was used successfully for linux projects several years. But that system had a lot of internal problems and I wanted to remake it from scratch. And in [2013](https://bitbucket.org/pustotnik/zenmake.old/src/master/) year I tried to begin a new project. But I had no time to develop it at that time. Then, in 2019 year I decided to make some own opensorce project and was selecting a build system for my project. I was considering only opensource cross-platform build systems that can build C/C++ projects on GNU/Linux. Firstly I tried CMake, then Meson and Waf. Also I was looking at some other build systems like Bazel. Eventually, I concluded that I had to try to make my own build tool.

I would do it mostly for myself, but I would be glad if my tool was useful for others.

Quickstart guide

<span id="page-12-0"></span>To use ZenMake you need *[ZenMake](#page-16-0)* and *[buildconf](#page-20-0)* file in the root of your project.

Let's consider an example with this structure:

```
testproject
 - buildconf.yml
   prog
   L test.cpp
   shlib
     util.cpp
     util.h
```
For this project buildconf.yml can be like that:

```
1 tasks:
2 util :
3 features : cxxshlib
4 source : 'shlib/**/*.cpp'
5 includes : '.'
6 program :
7 features : cxxprogram
8 source : 'prog/**/*.cpp'
9 includes : '.'
10 use : util
11
12 buildtypes:
13 debug :
14 toolchain : clang++
15 cxxflags : -O0 -g
16 release :
17 toolchain : g++
18 cxxflags : -O2
19 default : debug
```
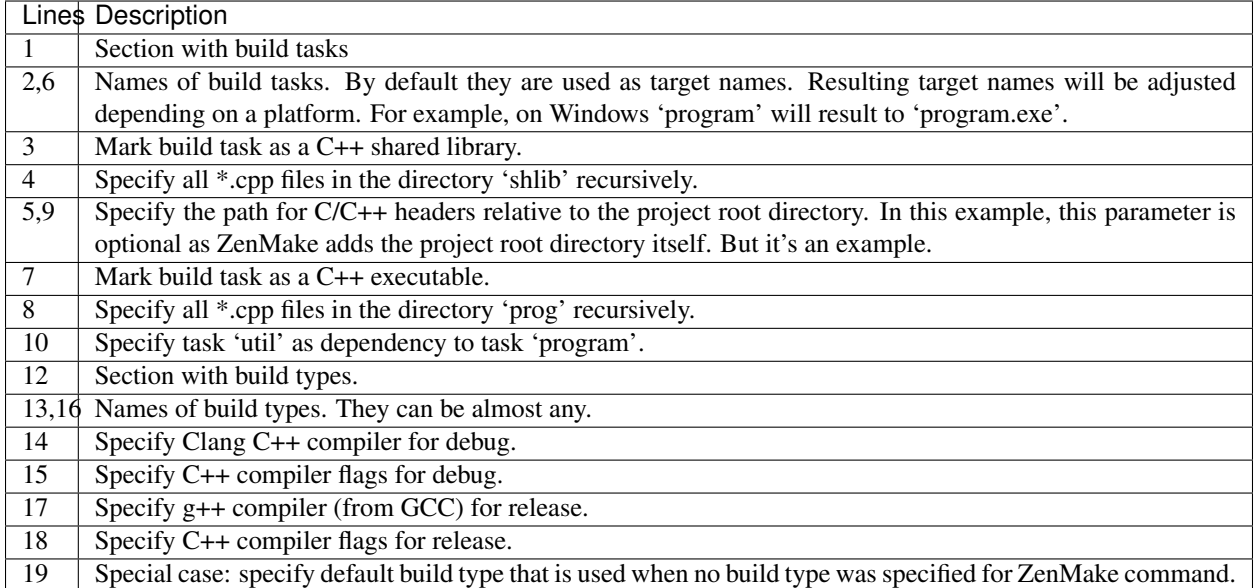

In case of using python config the file buildconf.py with the same values as above would look like this:

```
tasks = {
    'util' : {
       'features' : 'cxxshlib',
        'source' : 'shlib/**/*.cpp',
       'includes' : '.',
    },
    'program' : {
       'features' : 'cxxprogram',
       'source' : 'prog/**/*.cpp',
       'includes' : '.',
       'use' : 'util',
   },
}
buildtypes = {
   'debug' : {
       'toolchain' : 'clang++',
       'cxxflags' : '-O0 -g',
   },
    'release' : {
       'toolchain' : 'g++',
       'cxxflags' : '-O2',
    },
    'default' : 'debug',
}
```
Once you have the config, run zenmake in the root of the project and ZenMake does the build:

```
$ zenmake
* Project name: 'testproject'
* Build type: 'debug'
                                 : /tmp/testproject
Setting out to : /tmp/testproject/build
Checking for 'clang++' : /usr/lib/llvm/11/bin/clang++
```
(continues on next page)

(continued from previous page)

```
[1/4] Compiling shlib/util.cpp
[2/4] Compiling prog/test.cpp
[3/4] Linking build/debug/libutil.so
[4/4] Linking build/debug/program
'build' finished successfully (0.531s)
```
Running ZenMake without any parameters in a directory with buildconf.py or buildconf.yml is the same as running zenmake build. Otherwise it's the same as zenmake help.

Get the list of all commands with a short description using zenmake help or zenmake --help. To get help on selected command you can use zenmake help <selected command> or zenmake <selected command> --help

For example to build release of the project above such a command can be used:

```
$ zenmake build -b release
* Project name: 'testproject'
* Build type: 'release'
                                    : /tmp/testproject
Setting out to \cdot /tmp/testproject/build
Checking for 'g++' : /usr/bin/g++
[1/4] Compiling shlib/util.cpp
[2/4] Compiling prog/test.cpp
[3/4] Linking build/release/libutil.so
[4/4] Linking build/release/program
'build' finished successfully (0.498s)
```
Here is some possible variant of extended version of the config from above:

```
tasks:
 util :
   features : cxxshlib
   source : 'shlib/**/*.cpp'
   includes : '.'
   libs : boost_timer # <-- Add the boost timer library as dependency
 program :
   features : cxxprogram
   source : 'prog/**/*.cpp'
   includes : '.'
   use : util
buildtypes:
 debug :
   toolchain : clang++
   cxxflags : -O0 -g
 release :
   toolchain : g++
   cxxflags : -O2
 default : debug
configure:
 - do: check-headers
   names : cstdio iostream # <-- Check C++ 'cstdio' and 'iostream' headers
 - do: check-libs # \leq - Check all libraries from the 'libs' parameter
```
One of the effective and simple ways to learn something is to use real examples. So it is recommended to look at examples in demos directory which can be found in the repository [here.](https://github.com/pustotnik/zenmake/tree/master/demos)

#### Installation

#### <span id="page-16-0"></span>Dependencies

- [Python](https://www.python.org/) >=3.5. Python must have threading support. Python has threading in most cases while nobody uses --without-threads for Python building. Python >= 3.7 always has threading.
- [PyYAML](https://pyyaml.org/) It's optional and needed only if you use yaml *[buildconf](#page-20-0)* . ZenMake can be used with yaml buildconf file even with PyYAML not installed in an operating system because ZenMake has an internal copy of PyYAML python library. This copy is used only if there is no PyYAML installed in an operating system.

There are different ways to install/use ZenMake:

- *[Via python package \(pip\)](#page-16-1)*
- *[Via git](#page-17-0)*
- *[As a zip application](#page-17-1)*

#### <span id="page-16-1"></span>**4.1 Via python package (pip)**

ZenMake has its [own python package.](https://pypi.org/project/zenmake) You can install it by:

pip install zenmake

In this way pip will install PyYAML if it's not installed already.

Note: POSIX: It requires root and will install it system-wide. Alternatively, you can use:

pip install --user zenmake

which will install it for your user and does not require any special privileges. This will install the package in  $\sim$ /.local/, so you will have to add ~/.local/bin to your PATH.

Windows: It doesn't always require administrator rights.

Note: You need to have pip installed. Most of the modern Linux distributions have pip in their packages. On Windows you can use, for example, [chocolatey](https://chocolatey.org/) to install pip. Common instructions to install pip can be found [here.](https://pip.pypa.io/en/stable/installing/)

Note: You can install ZenMake with pip and [virtualenv.](https://pypi.python.org/pypi/virtualenv/) In this case you don't touch system packages and it doesn't require root privileges.

After installing you can run ZenMake just by typing:

zenmake

#### <span id="page-17-0"></span>**4.2 Via git**

You can use ZenMake from Git repository. But branch master can be broken. Also, you can just to switch to the required version using git tag. Each version of ZenMake has a git tag. The body of ZenMake application is located in src/zenmake path in the repository. You don't need other directories and files in repository and you can remove them if you want. Then you can make symlink to  $src/zenmake/zmrun.py$ , shell alias or make executable .sh script (for Linux/MacOS/..) or .bat (for Windows) to run ZenMake. Example for Linux ( $zm$ repo is custom directory):

**\$** mkdir zmrepo

**\$** cd zmrepo

```
$ git clone https://github.com/pustotnik/zenmake.git .
```
Next step is optional. Switch to existing version, for example to 0.7.0:

**\$** git checkout v0.7.0

Here you can make symlink/alias/script to run zenmake.

#### Other options to run ZenMake:

**\$** <path-to-zenmake-repo>/src/zenmake/zmrun.py

or:

```
$ python <path-to-zenmake-repo>/src/zenmake
```
#### <span id="page-17-1"></span>**4.3 As a zip application**

Zenmake can be run as an executable python zip application. And ZenMake can make such zipapp with the command zipapp. Using steps from *[Via Git](#page-17-0)* you can run:

```
$ python src/zenmake zipapp
$ ls *.pyz
zenmake.pyz
$ ./zenmake.pyz
...
```
Resulting file zenmake.pyz can be run standalone without the repository and pip. You can copy zenmake.pyz to the root of your project and distribute this file with your project. It can be used on any supported platform and doesn't require any additional access and changes in your system.

Note: Since ZenMake 0.10.0 you can download ready to use zenmake.pyz from GitHub [releases.](https://github.com/pustotnik/zenmake/releases)

#### Build config

<span id="page-20-0"></span>ZenMake uses build configuration file with name buildconf.py or buildconf.yaml/buildconf.yml. First variant is a regular python file and second one is an YAML file. ZenMake doesn't use both files in one directory at the same time. If both files exist in one directory then only buildconf.py will be used. Common name buildconf is used in this manual.

The format for both config files is the same. YAML variant is a little more readable but in python variant you can add a custom python code if you wish.

Simplified scheme of buildconf is:

```
startdir = pathbuildroot = pathrealbuildroot = pathproject = \{ \ldots \}general = \{ \ldots \}cliopts = \{ \ldots \}conditions = \{ \ldots \}tasks = { name: task parameters }
buildtypes = { name: task parameters }
toolchains = \{ name: parameters \}byfilter = [task parameters }, ... ]
subdirs = []\neq deps = { \dots }
```
<span id="page-20-1"></span>Also see *[syntactic sugar](#page-58-1)*.

Where symbols '{}' mean an associative array/dictionary and symbols '[]' mean a list. In python notation '{}' is known as dictionary. In some other languages it's called an associative array including YAML (Of course YAML is not programming language but it's markup language). For shortness it's called a dict here.

Not all variables are required in the scheme above but buildconf cannot be empty. All variables have reserved names and they all are described here. Other names in buildconf are just ignored by ZenMake (excluding *[substitution vari](#page-59-0)[ables](#page-59-0)*) if present and it means they can be used for some custom purposes.

Note: About paths in general.

You can use native paths but it's recommended to use wherever possible POSIX paths (Symbol / is used as a separator in a path). With POSIX paths you will ensure the same paths on different platforms/operating systems. POSIX paths will be converted into native paths automatically, but not vice versa. For example, path 'my/path' will be converted into 'my\path' on Windows. Also it's recommended to use relative paths wherever possible.

Warning: Windows only: do NOT use short filename notation (8.3 filename) for paths in buildconf files. It can cause unexpected errors.

Below is the detailed description of each buildconf variable.

#### <span id="page-21-0"></span>**5.1 startdir**

A start path for all paths in a buildconf. It is . by default. The path can be absolute or relative to directory where current buildconf file is located. It means that by default all other relative paths in the current buildconf file are considered as the paths relative to directory with the current buildconf file. But you can change this by setting a different value to this variable.

#### <span id="page-21-1"></span>**5.2 buildroot**

A path to the root of a project build directory. By default it is directory 'build' in the directory with the top-level buildconf file of the project. Path can be absolute or relative to the *[startdir](#page-21-0)*. It is important to be able to remove the build directory safely, so it should never be given as . or ...

Note: If you change value of buildroot with already using/existing build directory then ZenMake will not touch previous build directory. You can remove previous build directory manually or run command distclean before changing of buildroot. ZenMake cannot do it because it stores all meta information in current build directory and if you change this directory it will lose all such an information.

This can be changed in the future by storing extra information in some other place like user home directory but now it is.

#### <span id="page-21-2"></span>**5.3 realbuildroot**

A path to the real root of a project build directory and by default it is equal to value of buildroot. It is optional parameter and if realbuildroot has different value from buildroot then buildroot will be symlink to realbuildroot. Using realbuildroot makes sense mostly on linux where '/tmp' is usually on tmpfs filesystem nowadays and it can used to make building in memory. Such a way can improve speed of building. Note that on Windows OS the process of ZenMake needs to be started with enabled "Create symbolic links" privilege and usual user doesn't have a such privilege. Path can be absolute or relative to the *[startdir](#page-21-0)*. It is important to be able to remove the build directory safely, so it should never be given as . or ...

#### <span id="page-22-0"></span>**5.4 project**

A *[dict](#page-20-1)* with some parameters for the project. Supported values:

- name The name of the project. It's name of the top-level *[startdir](#page-21-0)* directory by default.
- version The version of the project. It's empty by default. It's used as default value for *[ver-num](#page-40-2)* field if not empty.

#### <span id="page-22-1"></span>**5.5 general**

A *[dict](#page-20-1)* array with some general features. Supported values:

- autoconfig Execute the command configure automatically in the command build if it's necessary. It's True by default. Usually you don't need to change this value.
- monitor-files Set extra file paths to check changes in them. You can use additional files with your buildconf file(s). For example it can be extra python module with some tools. But in this case ZenMake doesn't know about such files when it checks buildconf file(s) for changes to detect if it must call command configure for feature autoconfig. You can add such files to this variable and ZenMake will check them for changes as it does so for regular buildconf file(s).

If paths contain spaces and all these paths are listed in one string then each such a path must be in quotes.

- hash-algo Set hash algorithm to use in ZenMake. It can be shall or md5. By default Zen-Make uses sha1 algorithm to control changes of config/built files and for some other things. Sha1 has much less collisions than md5 and that's why it's used by default. Modern CPUs often has support for this algorithm and sha1 show better or almost the same performance than md5 in this cases. But in some cases md5 can be faster and you can set here this variant. However, don't expect big difference in performance of ZenMake. Also, if a rare "FIPS compliant" build of Python is used it's always sha1 anyway.
- **db-format** Set format for internal ZenMake db/cache files. Use one of possible values:  $py$ , pickle, msgpack.

The value  $py$  means text file with python syntax. It is not fastest format but it is human readable one.

The value pickle means python pickle binary format. It has good performance and python always supports this format.

The value msgpack means msgpack binary format by using python module msgpack. Using of this format can decrease ZenMake overhead in building of some big projects because it has the best performance among all supported formats. If the package msgpack doesn't exist in the current system then the pickle value will be used. Note: ZenMake doesn't try to install package msgpack. This package must be installed in some other way.

The default value is pickle.

provide-edep-targets Provide target files of *[external dependencies](#page-83-1)* in the *[buildroot](#page-21-1)* directory. It is useful to run built files from the build directory without the need to use such a thing as LD\_LIBRARY\_PATH for each dependency. Only existing and used target files are provided. Static libraries are also ignored because they are not needed to run built files. On Windows ZenMake copies these files while on other OS (Linux, MacOS, etc) it makes symlinks.

It's False by default.

**build-work-dir-name** Set a name of work directory which is used mostly for object files during compilation. This directory seperates resulting target files from other files in a buildtype directory to avoid file/directory conflicts. Usually you don't need to set this parameter until some target name has conflict with default value of this parameter.

The default value is @bld.

#### <span id="page-23-0"></span>**5.6 cliopts**

A *[dict](#page-20-1)* array with default values for command line options. It can be any existing command line option that ZenMake has. If you want to set an option for selected commands then you can set it in the format of a *[dict](#page-20-1)* where key is a name of specific command or special value 'any' which means any command. If some command doesn't have selected option then it will be ignored.

Example in YAML format:

```
cliopts:
 verbose: 1
  jobs : { build : 4 }
 progress :
    any: false
    build: true
```
Note: Selected command here is a command that is used on command line. It means if you set an option for the build command and zenmake calls the configure command before this command by itself then this option will be applied for both configure and build commands. In other words it is like you are running this command with this option on command line.

#### <span id="page-23-1"></span>**5.7 conditions**

A *[dict](#page-20-1)* with conditions for *[selectable parameters](#page-48-0)*.

#### <span id="page-23-2"></span>**5.8 tasks**

A *[dict](#page-20-1)* with build tasks. Each task has own unique name and *[parameters](#page-30-0)*. Name of task can be used as dependency id for other build tasks. Also this name is used as a base for resulting target file name if parameter target is not set in *[task parameters](#page-30-0)*. In this variable you can set up build parameters particularly for each build task. Example in YAML format:

```
tasks:
 mylib :
    # some task parameters
  myexe :
    # some task parameters
    use : mylib
```
Note: Parameters in this variable can be overridden by parameters in *[buildtypes](#page-24-0)* and/or *[byfilter](#page-25-1)*.

Note: Name of a task cannot contain symbol : You can use parameter target if you want to have this symbol in resulting target file names.

#### <span id="page-24-0"></span>**5.9 buildtypes**

A *[dict](#page-20-1)* with build types like debug, release, debug-gcc and so on. Here is also a special value with name default that is used to set default build type if nothing is specified. Names of these build types are just names, they can be any name but not default. Also you should remember that these names are used as directory names. So don't use incorrect symbols if you don't want a problem with it.

This variable can be empty or absent. In this case current buildtype is always just an empty string.

Possible parameters for each build type are described in *[task parameters](#page-30-0)*.

Special value default must be a string with the name of one of the build types or a *[dict](#page-20-1)* where keys are supported name of the host operating system and values are strings with the names of one of the build types. Special key '\_' or 'no-match' can be used in the default to define a value that will be used if the name of the current host operating system is not found among the keys in the default.

Valid host operating system names: linux, windows, darwin, freebsd, openbsd, sunos, cygwin, msys, riscos, atheos, os2, os2emx, hp-ux, hpux, aix, irix.

Note: Only linux, windows and darwin are tested.

Examples in YAML format:

```
buildtypes:
 debug : { toolchain: auto-c++ }
 debug-gcc : { toolchain: g++, cxxflags: -fPIC -O0 -g }
 release-gcc : { toolchain: g++, cxxflags: -fPIC -O2 }
 debug-clang : { toolchain: clang++, cxxflags: -fPIC -O0 -g }
 release-clang: { toolchain: clang++, cxxflags: -fPIC -O2 }
 debug-msvc : { toolchain: msvc, cxxflags: /Od /EHsc }
 release-msvc : { toolchain: msvc, cxxflags: /O2 /EHsc }
 default: debug
buildtypes:
 debug:
   toolchain.select:
     default: g++
     darwin: clang++
     windows: msvc
    cxxflags.select:
     default : -O0 -g
     msvc : /Od /EHsc
 release:
   toolchain.select:
     default: g++
     darwin: clang++
```
(continues on next page)

(continued from previous page)

```
windows: msvc
    cxxflags.select:
     default : -O2
     msvc : /O2 /EHsc
  default: debug
buildtypes:
 debug-gcc : { cxxflags: -O0 -g }
  release-gcc : { cxxflags: -O2 }
 debug-clang : { cxxflags: -O0 -g }
 release-clang: { cxxflags: -O2 }
 debug-msvc : { cxxflags: /Od /EHsc }
 release-msvc : { cxxflags: /O2 /EHsc }
  default:
    _: debug-gcc
   linux: debug-gcc
    darwin: debug-clang
    windows: debug-msvc
```
Note: Parameters in this variable override corresponding parameters in *[tasks](#page-23-2)* and can be overridden by parameters in *[byfilter](#page-25-1)*.

#### <span id="page-25-0"></span>**5.10 toolchains**

A *[dict](#page-20-1)* with custom toolchain setups. It's useful for simple cross builds for example, or for custom settings for existing toolchains. Each value has unique name and parameters. Parameters are also dict with names of environment variables and special name kind that is used to specify the type of toolchain/compiler. Environment variables are usually such variables as CC, CXX, AR, etc that are used to specify name or path to existing toolchain/compiler. Path can be absolute or relative to the *[startdir](#page-21-0)*. Also such variables as CFLAGS, CXXFLAGS, etc can be set here.

Names of toolchains from this parameter can be used as a value for the toolchain in *[task parameters](#page-30-0)*.

Example in YAML format:

```
toolchains:
 custom-g++:
   kind : auto-c++
   CXX : custom-toolchain/gccemu/g++
   AR : custom-toolchain/gccemu/ar
 custom-clang++:
   kind : clang++
   CXX : custom-toolchain/clangemu/clang++
   AR : custom-toolchain/clangemu/llvm-ar
  g++:
   LINKFLAGS : -Wl,--as-needed
```
#### <span id="page-25-1"></span>**5.11 byfilter**

This variable describes extra/alternative way to set up build tasks. It's a list of *[dicts](#page-20-1)* with attributes set and for, not-for and/or if. Attributes for/not-for/if describe conditions for parameters in attribute set, that is, a filter to set some build task parameters. The attribute  $f \circ r$  is like a if a and the attribute not-for is like a if not b where a and b are some conditions. And they are like a if a and if not b when both of them exist in the same item. The attribute  $not-for$  has higher priority in the case of the same condition in the both of them.

Since v0.11 ZenMake supports if attribute where you can set a string with python like expression.

The for/not-for are dicts and if is an expression. In for/not-for/if you can use such variables as dict keys in for/not-for and as keywords within an expression:

- task Build task name or list of build task names. It can be existing task(s) from *[tasks](#page-23-2)* or new (only in for).
- buildtype Build type or list of build types. It can be existing build type(s) from *[buildtypes](#page-24-0)* or new (only in for).
- platform Name of a host platform/operating system or list of them. Valid values are the same as for default in *[buildtypes](#page-24-0)*.

The if is a real python expression with some builtin functions. You can use standard python operators as  $'(',')'$ , 'and', 'or', 'not', '==', '!=' and 'in'. ZenMake supports a little set of extensions as well:

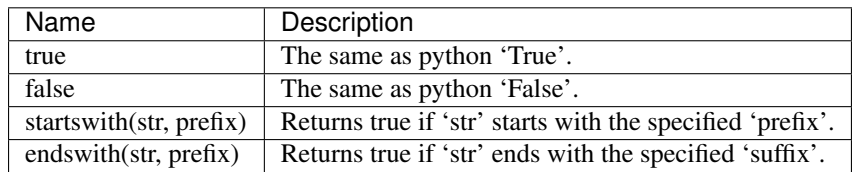

The attribute set has value of the *[task parameters](#page-30-0)*.

Other features:

- If some key parameter is not specified in  $for/not-for/i f$  it means that this is for all possible values of this kind of condition. For example if it has no task it means 'for all existing tasks'. Special word all (without any other parameters) can be used to indicate that current item must be applied to all build tasks. Empty dict (i.e.  $\{\}\$ ) in  $for/not-for$  can be used for the same reason as well.
- Variable 'byfilter' overrides all matched values defined in *[tasks](#page-23-2)* and *[buildtypes](#page-24-0)*.
- Items in set with the same names and the same conditions in  $for/not-for/if$  override items defined before.
- If for/not-for and if are used for the same set then result will be the intersection of resulting sets from for/not-for and if.
- When set is empty or not defined it does nothing.

Note: ZenMake applies every item in the  $byfilter$  in the order as they were written.

It's possible to use byfilter without *[tasks](#page-23-2)* and *[buildtypes](#page-24-0)*.

Example in YAML format:

```
GCC_BASE_CXXFLAGS: -std=c++11 -fPIC
buildtypes:
debug-gcc : { cxxflags: $GCC_BASE_CXXFLAGS -O0 -g }
release-gcc : { cxxflags: $GCC_BASE_CXXFLAGS -O2 }
```
(continues on next page)

```
(continued from previous page)
debug-clang : { cxxflags: $GCC_BASE_CXXFLAGS -O0 -g }
release-clang: { cxxflags: $GCC_BASE_CXXFLAGS -O2 }
debug-msvc : { cxxflags: /Od /EHsc }
release-msvc : { cxxflags: /O2 /EHsc }
default:
  _: debug-gcc
  linux: debug-gcc
  darwin: debug-clang
  windows: debug-msvc
byfilter:
  - for: all
    set: { includes: '.', rpath : '.', }
  - for: { task: shlib shlibmain }
    set: { features: cxxshlib }
  - for: { buildtype: debug-gcc release-gcc, platform: linux }
    set:
      toolchain: g++
      linkflags: -Wl,--as-needed
  - for: { buildtype: release-gcc }
    not-for : { platform : windows }
    set: { cxxflags: -fPIC -O3 }
  - for: { buildtype: [debug-clang, release-clang], platform: linux darwin }
    set: { toolchain: clang++ }
  - if: endswith(buildtype, '-gcc') and platform == 'linux'
    set:
      toolchain: g++
      linkflags: -Wl,--as-needed
  - if: buildtype == 'release-gcc' and platform == 'linux'
    set:
      cxxflags: $GCC_BASE_CXXFLAGS -O3
  - if: endswith(buildtype, '-clang') and platform in ('linux', 'darwin')
    set:
      toolchain: clang++
  - if: endswith(buildtype, '-msvc') and platform == 'windows'
    set:
      toolchain: msvc
```
Note: Parameters in this variable override corresponding parameters in *[tasks](#page-23-2)* and in *[buildtypes](#page-24-0)*.

#### <span id="page-27-0"></span>**5.12 subdirs**

This variable controls including buildconf files from other sub directories of the project.

• If it is list of paths then ZenMake will try to use this list as paths to sub directories with the buildconf

files and will use all found ones. Paths can be absolute or relative to the *[startdir](#page-21-0)*.

• If it is an empty list or just absent at all then ZenMake will not try to use any sub directories of the project to find buildconf files.

Example in Python format:

```
subdirs = [
    'libs/core',
    'libs/engine',
    'main',
]
```
#### Example in YAML format:

**subdirs**: - libs/core - libs/engine - main

See some details *[here](#page-83-0)*.

#### <span id="page-28-0"></span>**5.13 edeps**

A *[dict](#page-20-1)* with configurations of external non-system dependencies. Each such a dependency has own unique name which can be used in task parameter *[use](#page-37-0)*.

See full description of parameters *[here](#page-54-0)*. Description of external dependencies is *[here](#page-83-1)*.

Note: More examples of buildconf files can be found in repository [here.](https://github.com/pustotnik/zenmake/tree/master/demos)

#### Build config: task parameters

<span id="page-30-0"></span>It's a *[dict](#page-20-1)* as a collection of build task parameters for a build task. This collection is used in *[tasks](#page-23-2)*, *[buildtypes](#page-24-0)* and *[byfilter](#page-25-1)*. And it's core buildconf element.

Also see *[substitutions](#page-59-0)* for string/text values.

#### <span id="page-30-1"></span>**6.1 features**

It describes type of a build task. Can be one value or list of values. Supported values:

- c Means that the task has a C code. Optional in most cases. Also it's 'lang' feature for C language.
- cxx Means that the task has a C++ code. Optional in most cases. Also it's 'lang' feature for C++ language.
- d Means that the task has a D code. Optional in most cases. Also it's 'lang' feature for D language.
- fc Means that the task has a Fortran code. Optional in most cases. Also it's 'lang' feature for Fortran language.
- asm Means that the task has an Assembler code. Optional in most cases. Also it's 'lang' feature for Assembler language.
- <lang>stlib Means that result of the task is a static library for the <lang> code. For example: cstlib, cxxstlib, etc.
- <lang>shlib Means that result of the task is a shared library for the <lang> code. For example: cshlib, cxxshlib, etc.
- <lang>program Means that result of the task is an executable file for the <lang> code. For example: cprogram, cxxprogram, etc.
- runcmd Means that the task has the run parameter and should run some command. It's optional because ZenMake detects this feature automatically by presence of the run in

task parameters. You need to set it explicitly only if you want to try to run <lang>program task without parameter run.

- test Means that the task is a test. More details about tests are *[here](#page-86-0)*. It is not needed to add runcmd to this feature because ZenMake adds runcmd itself if necessary.
- qt5 Means that the task has Qt5 code. More details are *[here](#page-72-1)*.

Some features can be mixed. For example  $\alpha x p r \alpha q r$  and be mixed with  $\alpha x x$  for C++ build tasks but it's not necessary because ZenMake adds cxx for cxxprogram itself. The cxxshlib feature cannot be mixed for example with the cxxprogram in one build task because they are different types of build task targets. Using of such features as  $\circ$  or  $\circ \times \times$  doesn't make sense without \*stlib/\*shlib/\*program features in most cases. The runcmd and test features can be mixed with any feature.

Examples in YAML format:

```
features : cprogram
features : cxxshlib
features : cxxprogram runcmd
features : cxxprogram test
```
Examples in Python format:

```
'features' : 'cprogram'
'features' : 'cxxshlib'
'features' : 'cxxprogram runcmd'
'features' : 'cxxprogram test'
```
#### <span id="page-31-0"></span>**6.2 target**

Name of resulting file. The target will have different extension and name depending on the platform but you don't need to declare this difference explicitly. It will be generated automatically. For example the sample for \*shlib task will be converted into sample.dll on Windows and into libsample.so on Linux. By default it's equal to the name of the build task. So in most cases it is not needed to be set explicitly.

It's possible to use *[selectable parameters](#page-48-0)* to set this parameter.

#### <span id="page-31-1"></span>**6.3 source**

One or more source files for compiler/toolchain/toolkit. It can be:

- a string with one or more paths separated by space
- a *[dict](#page-20-1)*, description see below
- a list of items where each item is a string with one or more paths or a dict

The dict type is used for ant\_glob [Waf](https://waf.io) function. Format of patterns for ant\_glob can be found here [https://waf.io/book/.](https://waf.io/book/) Most significant details from there:

- Patterns may contain wildcards such as  $*$  or ?, but they are [Ant patterns,](https://ant.apache.org/manual/dirtasks.html) not regular expressions.
- The symbol  $\star\star$  enable recursion. Complex folder hierarchies may take a lot of time, so use with care.
- The '..' sequence does not represent the parent directory.

So such a dict can contain fields:

incl Ant pattern or list of patterns to include, required field.

excl Ant pattern or list of patterns to exclude, optional field.

ignorecase Ignore case while matching (False by default), optional field.

startdir Start directory for patterns, optional field. It must be relative to the *[startdir](#page-21-0)* or an absolute path. By default it's '.', that is, it's equal to *[startdir](#page-21-0)*.

ZenMake always adds several patterns to exclude files for any ant pattern. These patterns include *Default Excludes* from [Ant patterns](https://ant.apache.org/manual/dirtasks.html) and some additional patterns like  $\star \star / \star$ . swp.

There is simplified form of ant patterns using: if string value contains '\*' or '?' it will be converted into dict form to use patterns. See examples below.

Any path or pattern should be relative to the *[startdir](#page-21-0)*. But for pattern (in dict) can be used custom startdir parameter.

Note: If paths contain spaces and all these paths are listed in one string then each such a path must be in quotes.

*YAML*: You can write a string without quotes (as a plain scalar) in many cases but there are some special symbols which cannot be used at the beginning without quotes, for example  $\star$  and ?<space>. So a value like  $*\times/\times$ . cpp must be always in qoutes (' or ").

See details here: [https://www.yaml.info/learn/quote.html.](https://www.yaml.info/learn/quote.html)

Examples in YAML format:

```
# just one file
source : test.cpp
# list of two files
source : main.c about.c
# or
source : [main.c, about.c]
# get all *.cpp files in the 'startdir' recursively
source : { incl: '**/*.cpp' }
# or
source :
   incl: '**/*.cpp'
# or (shortest record with the same result)
source : '**/*.cpp'
# get all *.c and *.cpp files in the 'startdir' recursively
source : { incl: '**/*.c **/*.cpp' }
# or (shorter record with the same result)
source : '**/*.c **/*.cpp'
# get all *.cpp files in the 'startdir'/mylib recursively
source : mylib/**/*.cpp
# get all *.cpp files in the 'startdir'/src recursively
# but don't include files according pattern 'src/extra*'
source :
   incl: src/**/*.cpp
```
(continues on next page)

(continued from previous page)

```
excl: src/extra*
# get all *.c files in the 'src' and in '../others' recursively
source :
   - src/**/*.c
   - incl: '**/*.c'
      startdir: ../others
# pattern with space, it's necessary to use both types of quotes here:
source : '"my prog/**/*.c"'
# two file paths with spaces
source : '"my shlib/my util.c" "my shlib/my util2.c"'
```
Examples in python format:

```
# just one file
'source' : 'test.cpp'
# list of two files
'source' : 'main.c about.c'
'source': ['main.c', 'about.c'] # the same result
# get all *.cpp files in the 'startdir' recursively
'source' : dict( incl = \frac{1}{x} + \frac{1}{x} + \frac{1}{x} + \frac{1}{x} + \frac{1}{x} + \frac{1}{x} + \frac{1}{x} + \frac{1}{x} + \frac{1}{x} + \frac{1}{x} + \frac{1}{x} + \frac{1}{x} + \frac{1}{x} + \frac{1}{x} + \frac{1}{x} + \frac{1}{x} + \frac{1}{x} 
# or
'source' : { 'incl': '**/*.cpp' }
# or (shortest record with the same result)
'source' : '**/*.cpp'
# get all *.c and *.cpp files in the 'startdir' recursively
'source' : { 'incl': ['**/*.c', '**/*.cpp'] }
# or (shorter record with the same result)
'source' : ['**/*.c', '**/*.cpp']
# get all *.cpp files in the 'startdir'/mylib recursively
'source' : 'mylib/**/*.cpp'
# get all *.cpp files in the 'startdir'/src recursively
# but don't include files according pattern 'src/extra*'
'source' : dict( incl = 'src/**/*.cpp', excl = 'src/extra*')# get all *.c files in the 'src' and in '../others' recursively
'source' : [
    "src/**/*.c',
    { 'incl': '**/*.c', 'startdir' : '../others' },
]
# pattern with space:
'source' : '"my prog/**/*.c"'
# two file paths with spaces
'source' : '"my shlib/my util.c" "my shlib/my util2.c"'
```
It's possible to use *[selectable parameters](#page-48-0)* to set this parameter.

#### <span id="page-34-0"></span>**6.4 includes**

Include paths are used by the C/C++/D/Fortran compilers for finding headers/files. Paths should be relative to *[startdir](#page-21-0)* or absolute. But last variant is not recommended.

If paths contain spaces and all these paths are listed in one string then each such a path must be in quotes.

Examples in YAML format:

```
includes : myinclude
includes : include myinclude
includes : [ include, myinclude ]
```
It's possible to use *[selectable parameters](#page-48-0)* to set this parameter.

This parameter can be *[exported](#page-42-1)*.

#### <span id="page-34-1"></span>**6.5 toolchain**

Name of toolchain/compiler to use in the task. It can be any system compiler that is supported by ZenMake or a toolchain from custom *[toolchains](#page-25-0)*. There are also the special names for autodetecting in format auto- $\star$  where  $\star$  is a 'lang' feature for programming language, for example auto-c, auto-c++, etc.

```
Known names for C: auto-c, gcc, clang, msvc, icc, xlc, suncc, irixcc.
Known names for C++: auto-c++, g++, clang++, msvc, icpc, xlc++, sunc++.
Known names for D: auto-d, ldc2, gdc, dmd.
Known names for Fortran: auto-fc, gfortran, ifort.
Known names for Assembler: auto-asm, gas, nasm.
```
Note: If you don't set toolchain then ZenMake will try to set auto- $\star$  itself according values in *[features](#page-30-1)*.

In some rare cases this parameter can contain more than one value as a string with values separated by space or as list. For example, for case when C and Assembler files are used in one task, it can be "gcc gas".

If toolchain from custom *[toolchains](#page-25-0)* or some system toolchain contain spaces in their names and all these toolchains are listed in one string then each such a toolchain must be in quotes.

It's possible to use *[selectable parameters](#page-48-0)* to set this parameter.

#### <span id="page-34-2"></span>**6.6 cflags**

One or more compiler flags for C.

It's possible to use *[selectable parameters](#page-48-0)* to set this parameter.

Also this parameter can be *[exported](#page-42-1)*.

#### <span id="page-35-0"></span>**6.7 cxxflags**

One or more compiler flags for C++. It's possible to use *[selectable parameters](#page-48-0)* to set this parameter. Also this parameter can be *[exported](#page-42-1)*.

#### <span id="page-35-1"></span>**6.8 dflags**

One or more compiler flags for D. It's possible to use *[selectable parameters](#page-48-0)* to set this parameter. Also this parameter can be *[exported](#page-42-1)*.

#### <span id="page-35-2"></span>**6.9 fcflags**

One or more compiler flags for Fortran. It's possible to use *[selectable parameters](#page-48-0)* to set this parameter. Also this parameter can be *[exported](#page-42-1)*.

#### <span id="page-35-3"></span>**6.10 asflags**

One or more compiler flags for Assembler. It's possible to use *[selectable parameters](#page-48-0)* to set this parameter. Also this parameter can be *[exported](#page-42-1)*.

#### <span id="page-35-4"></span>**6.11 cppflags**

One or more compiler flags added at the end of compilation commands for C/C++. It's possible to use *[selectable parameters](#page-48-0)* to set this parameter. Also this parameter can be *[exported](#page-42-1)*.

#### <span id="page-35-5"></span>**6.12 linkflags**

One or more linker flags for C/C++/D/Fortran. It's possible to use *[selectable parameters](#page-48-0)* to set this parameter. Also this parameter can be *[exported](#page-42-1)*.
### **6.13 ldflags**

One or more linker flags for C/C++/D/Fortran at the end of the link command. It's possible to use *[selectable parameters](#page-48-0)* to set this parameter. Also this parameter can be *[exported](#page-42-0)*.

# **6.14 aslinkflags**

One or more linker flags for Assembler. It's possible to use *[selectable parameters](#page-48-0)* to set this parameter. Also this parameter can be *[exported](#page-42-0)*.

### **6.15 arflags**

Flags to give the archive-maintaining program. It's possible to use *[selectable parameters](#page-48-0)* to set this parameter. Also this parameter can be *[exported](#page-42-0)*.

### **6.16 defines**

One or more defines for C/C++/Assembler/Fortran.

Examples in YAML format:

```
defines : MYDEFINE
defines : [ ABC=1, DOIT ]
defines :
   - ABC=1
    - DOIT
```
**defines** : 'ABC=1 DOIT AAA="some long string"'

#### Examples in Python format:

```
'defines' : 'MYDEFINE'
'defines' : ['ABC=1', 'DOIT']
'defines' : 'ABC=1 DOIT AAA="some long string"'
```
It's possible to use *[selectable parameters](#page-48-0)* to set this parameter.

Also this parameter can be *[exported](#page-42-0)*.

### <span id="page-37-0"></span>**6.17 use**

This attribute enables the link against libraries (static or shared). It can be used for local libraries from other tasks or to declare dependencies between build tasks. Also it can be used to declare using of *[external dependencies](#page-83-0)*. For external dependencies the format of any dependency in use must be: dependency-name:target-reference-name.

It can contain one or more the other task names.

If a task name contain spaces and all these names are listed in one string then each such a name must be in quotes.

Examples in YAML format:

**use** : util **use** : util mylib **use** : [util, mylib] **use** : 'util "my lib"' **use** : ['util', 'my lib'] **use** : util mylib someproject:somelib

Examples in Python format:

```
'use' : 'util'
'use' : 'util mylib'
'use' : ['util', 'mylib']
'use' : 'util "my lib"'
'use' : ['util', 'my lib']
'use' : 'util mylib someproject:somelib'
```
It can be used to specify libraries of qt5 as well. More details are *[here](#page-72-0)*.

It's possible to use *[selectable parameters](#page-48-0)* to set this parameter.

### **6.18 libs**

One or more names of existing shared libraries as dependencies, without prefix or extension. Usually it's used to set system libraries.

If you use this parameter to specify non-system shared libraries for some task you may need to specify the same libraries for all other tasks which depend on the current task. For example, you set library 'mylib' to the task A but the task B has parameter use with 'A', then it's recommended to add 'mylib' to the parameter libs for the task B. Otherwise you can get link error ... undefined reference to ... or something like that. Some other ways to solve this problem include using environment variable LD\_LIBRARY\_PATH or changing of /etc/ld.so.conf file. But usually last method is not recommended.

Example in YAML format:

**libs** : m rt

Example in Python format:

'libs' : 'm rt'

It's possible to use *[selectable parameters](#page-48-0)* to set this parameter.

### **6.19 libpath**

One or more additional paths to find libraries. Usually you don't need to set it.

If paths contain spaces and all these paths are listed in one string then each such a path must be in quotes.

Paths should be absolute or relative to *[startdir](#page-21-0)*.

Examples in YAML format:

```
libpath : /local/lib
libpath : '/local/lib "my path"' # in case of spaces in a path
```
Examples in Python format:

```
'libpath' : '/local/lib'
'libpath' : '/local/lib "my path"' # in case of spaces in a path
```
It's possible to use *[selectable parameters](#page-48-0)* to set this parameter.

Also this parameter can be *[exported](#page-42-0)*.

### **6.20 monitlibs**

One or more names from libs to monitor changes.

For example, a project has used some system library 'superlib' and once this library was upgraded by a system package manager. After that the building of the project will not make a relink with the new version of 'superlib' if no changes in the project which can trigger such a relink. Usually it is not a problem because a project is changed much more frequently than upgrading of system libraries during development.

Any names not from libs are ignored.

It can be True or False as well. If it is True then value of libs is used. If it is False then it means an empty list.

By default it's False.

Using of this parameter can slow down a building of some projects with a lot of values in this parameter. ZenMake uses sha1/md5 hashes to check changes of every library file.

It's possible to use *[selectable parameters](#page-48-0)* to set this parameter.

### **6.21 stlibs**

The same as libs but for static libraries.

It's possible to use *[selectable parameters](#page-48-0)* to set this parameter.

### **6.22 stlibpath**

The same as libpath but for static libraries.

It's possible to use *[selectable parameters](#page-48-0)* to set this parameter.

Also this parameter can be *[exported](#page-42-0)*.

### **6.23 monitstlibs**

The same as monitlibs but for static libraries. It means it's affected by parameter stlibs.

It's possible to use *[selectable parameters](#page-48-0)* variables to set this parameter.

### **6.24 moc**

One or more header files (.h) with C++ class declarations with Q\_OBJECT. These files are handled with Qt Meta-Object Compiler, moc. Format for this parameter is the same as for the *[source](#page-31-0)* parameter.

You can specify header files without Q\_OBJECT here because ZenMake filters such files by itself. So you can specify just all .h files of your directory with header files if you wish.

It can be used only for tasks with qt5 in *[features](#page-30-0)*.

### <span id="page-39-1"></span>**6.25 rclangprefix**

Value of qresource prefix in generated .qrc file for a qt5 task. When .ts files are specified in the *[source](#page-31-0)* parameter ZenMake compiles these files into .qm files. If you set the rclangprefix parameter ZenMake will insert all compiled .qm files in .qrc file to embed .qm files as internal binary resourses inside compiled task target file. And the value of this parameter can be used in the QTranslator::load method in the 'directory' argument in your Qt5 code.

The *[bld-langprefix](#page-39-0)*, *[unique-qmpaths](#page-40-0)* and *[install-langdir](#page-45-0)* parameters are ignored if the rclangprefix is set.

It can be used only for tasks with qt5 in *[features](#page-30-0)*.

### **6.26 langdir-defname**

Name of a define to set for your Qt5 code to detect current directory with compiled .qm files to use in the QTranslator::load method. When .ts files are specified in the *[source](#page-31-0)* parameter ZenMake compiles these files into .qm files. But when you use the install command ZenMake copies these files from build directory into install directory. So during regular building and for installed application the directory with .qm files are different. Value of the define with the name from the langdir-defname is the install directory of .qm files for the install command and the build directory of .qm files in other cases.

This parameter is ignored if *[rclangprefix](#page-39-1)* is set.

It can be used only for tasks with qt5 in *[features](#page-30-0)*.

### <span id="page-39-0"></span>**6.27 bld-langprefix**

Set build directory path prefix for compiled .qm files. It is relative to *[buildtypedir](#page-61-0)* and defaults to @translations. Usually you don't need to use this parameter.

This parameter is ignored if *[rclangprefix](#page-39-1)* is set.

It can be used only for tasks with qt5 in *[features](#page-30-0)*.

### <span id="page-40-0"></span>**6.28 unique-qmpaths**

Make unique file paths for compiled .qm files by adding name of current buld task by the pattern: \$(buildtypedir)/<bld-langprefix>/<task name>\_<original .qm file name> where *[buildtypedir](#page-61-0)* is the built-in variable. Usually you don't need to use this parameter.

This parameter is ignored if *[rclangprefix](#page-39-1)* is set.

It can be used only for tasks with qt5 in *[features](#page-30-0)*.

### **6.29 rpath**

One or more paths to hard-code into the binary during linking time. It's ignored on platforms that do not support it.

If paths contain spaces and all these paths are listed in one string then each such a path must be in quotes.

It's possible to use *[selectable parameters](#page-48-0)* to set this parameter.

### **6.30 ver-num**

Enforce version numbering on shared libraries. It can be used with \*shlib features for example. It can be ignored on platforms that do not support it.

It's possible to use *[selectable parameters](#page-48-0)* to set this parameter.

### <span id="page-40-1"></span>**6.31 run**

A *[dict](#page-20-0)* with parameters to run something in the task. It' used with task features runcmd and test. It can be also just a string or a python function (for buildconf.py only). In this case it's the same as using dict with one parameter cmd.

cmd Command line to run. It can be any suitable command line. For convenience special *[built-in substitution](#page-61-1)* variables  $src$  and  $tgt$  can be used here. The  $tgt$  variable contains string with the absolute path to resulting target file of the current task. And the src contains string with all source files of the task.

Environment variables also can be used here but see *[bash-like substitutions](#page-60-0)*.

For python variant of buildconf it can be python function as well. In this case such a function gets one argument as a python dict with parameters:

taskname Name of current build task

startdir Current *[startdir](#page-21-0)*

buildroot Root directory for building

buildtype Current buildtype

target Absolute path to resulting target. It may not be existing.

waftask Object of Waf class Task. It's for advanced use.

- cwd Working directory where to run cmd. By default it's build directory for current buildtype. Path can be absolute or relative to the *[startdir](#page-21-0)*.
- env Environment variables for cmd. It's a dict where each key is a name of variable and value is a value of env variable.
- timeout Timeout for cmd in seconds. It works only when ZenMake is run with python 3. By default there is no timeout.
- shell If shell is True, the specified command will be executed through the shell. By default to avoid some common problems it is True. But in many cases it's safe to set False. In this case it avoids some overhead of using shell. In some cases it can be set to True by ZenMake/Waf even though you set it to False.

repeat Just amount of running of cmd. It's mostly for tests. By default it's 1.

If current task has parameter run with empty features or with only runcmd in the features then it is standalone runcmd task.

If current task is not standalone runcmd task then command from parameter run will be run after compilation and linking. If you want to have a command that will be called before compilation and linking you can make another standalone runcmd task and specify this new task in the parameter use of the current task.

By default ZenMake expects that any build task produces a target file and if it doesn't find this file when the task is finished it will throw an error. And it is true for standalone runcmd tasks also. If you want to create standalone runcmd task which doesn't produce target file you can set task parameter *[target](#page-31-1)* to an empty string.

```
Examples in YAML format:
```

```
echo:
   run: "echo 'say hello'"
   target: ''
test.py:
   run:
       cmd : python tests/test.py
       cwd : .
       env : { JUST_ENV_VAR: qwerty }
       shell : false
   target: ''
    configure :
       - do: find-program
         names: python
shlib-test:
   features : cxxprogram test
    # ...
   run:
       cmd : '$(tgt) a b c'
       env : { ENV_VAR1: '111', ENV_VAR2: 'false' }
       repeat : 2
       timeout : 10 # in seconds
       shell : false
foo.luac:
    source : foo.lua
```
(continues on next page)

(continued from previous page)

```
configure : [ { do: find-program, names: luac } ]
run: '${LUAC} -s -o $(tgt) $(src)'
```

```
Examples in Python format:
```

```
'echo' : {
    'run' : "echo 'say hello'",
    'target': '',
},
'test.py' : {
     'run' : {
         'cmd' : 'python tests/test.py',
        'cwd' : '.',
         'env' : { 'JUST_ENV_VAR' : 'qwerty', },
         'shell' : False,
    },
    'target': '',
    'configure' : \left[ \text{ dict}(do = 'find-program', names = 'python'), \right]},
'shlib-test' : {
    'features' : 'cxxprogram test',
    # ...
    'run' : {
        ' \text{cmd'} : '\frac{1}{2}(tqt) a b c',
        'end' : \sqrt{3}(equ) a b c),<br>'env' : { 'ENV_VAR1' : '111', 'ENV_VAR2' : 'false'},
        'repeat' : 2,
        'timeout' : 10, # in seconds, Python 3 only
        'shell' : False,
    },
},
'foo.luac' : {
    'source' : 'foo.lua',
    'configure' : [ dict(do = 'find-program', names = 'luac'), ],
    'run': '\frac{1}{2}[LUAC} -s -o \frac{1}{2}(tqt) \frac{1}{2} (src)',
},
```
It's possible to use *[selectable parameters](#page-48-0)* to set this parameter.

## <span id="page-42-1"></span>**6.32 configure**

A list of configuration actions (configuration checks and others). Details are *[here](#page-74-0)*. These actions are called on configure step (in command configure).

It's possible to use *[selectable parameters](#page-48-0)* to set this parameter.

Results of these configuration actions can be *[exported](#page-42-0)* with the name *config-results*.

### <span id="page-42-0"></span>**6.33 export-<param> / export**

Some task parameters can be exported to all dependent build tasks.

There two forms: export-<param> and export.

In first form  $\epsilon$  param> is the name of the exported task parameter. The boolean True/False value or specific valid value to the <param> can be used to export. If value is True then ZenMake exports the value of the parameter from current task to all dependent build tasks. If value is False then ZenMake exports nothing.

Supported names: includes, defines, config-results, libpath, stlibpath, moc and all \*flags.

But the parameter export-config-results accepts boolean True/False only value.

In second form it must be string or list with the names of parameters to export. Second form is simplified form of the first form when all values are True. And this form cannot be used to set specific value to export.

Note: By default ZenMake exports nothing (all values are False).

Exporting values are inserted in the beginning of the current parameter values in dependent tasks. It was made to have ability to overwrite parent values. For example, task A has defines with value  $AAA=q$ and task B depends on task A and has defines with value BBB=v. So if task A has export-defines with True, then actual value of defines in task B will be AAA=q BBB=v.

Examples in YAML format:

```
# export all includes from current task
export-includes: true
# the same result:
export: includes
# export all includes and defines from current task
export-includes: true
export-defines: true
# the same result:
export: includes defines
# export specific includes, value of parameter 'includes' from current
# task is not used
export-includes: incl1 incl2
# export specific defines, value of parameter 'defines' from current
# task is not used
export-defines : 'ABC=1 DOIT AAA="some long string"'
# export results of all configuration actions from current task
export-config-results: true
# export all includes, defines and results of configuration actions
export: includes defines config-results
```
Specific remarks:

- includes If specified paths contain spaces and all these paths are listed in one string then each such a path must be in quotes.
- defines Defines from *[configuration actions](#page-74-0)* are not exported. Use export-config-results or export with config-results for that.

It's possible to use *[selectable parameters](#page-48-0)* (in strings) to set this parameter.

### **6.34 install-path**

String representing the installation directory for the task *[target](#page-31-1)* file. It is used in the install and uninstall commands. This path must be absolute. To disable installation, set it to False or to empty string. If it's absent then built-in prefix, bindir and libdir variables will be used to detect path. You can use any *[built-in substitution](#page-61-1)* variable including  $\text{prefix}, \text{binding}$  and libdir here like this:

Example in YAML format:

**install-path** : '\$(prefix)/bin'

This parameter is false for standalone runcmd tasks by default.

It's possible to use *[selectable parameters](#page-48-0)* to set this parameter.

### <span id="page-44-0"></span>**6.35 install-files**

A list of additional files to install. Each item in this list must be a *[dict](#page-20-0)* with following parameters:

do It is what to do and it can be copy, copy-as or symlink. The copy value means copying specified files to a directory from the dst. The copy-as value means copying one specified file to a path from the dst so you can use a difference file name. The symlink value means creation of symlink. It's for POSIX platforms only and does nothing on MS Windows.

You may not set this parameter in some cases. If this parameter is absent:

- It's symlink if parameter symlink exists in current dict.
- It's copy in other cases.
- src If do is copy then rules for this parameter are the same as for*[source](#page-31-0)* but with one addition: you can specify one or more paths to directory if you don't use any ant pattern. In this case all files from specified directory will be copied recursively with directories hierarchy.

If do is copy-as, it must be one path to a file. And it must be relative to the *[startdir](#page-21-0)* or an absolute path.

If do is symlink, it must be one path to a file. Created symbolic link will point to this path. Also it must be relative to the *[startdir](#page-21-0)* or an absolute path.

dst If do is copy then it must be a path to a directory. If do is copy-as, it must be one path to a file. If do is symlink, this parameter cannot be used. See parameter symlink.

It must be relative to the *[startdir](#page-21-0)* or an absolute path.

Any path here will have value of destdir at the beginning if this destdir is set to non-empty value. This destdir can be set from command line argument  $-\text{destdir}$ or from environment variable DESTDIR and it is not set by default.

symlink It is like  $dst$  for  $copy-as$  but for creating a symlink. This parameter can be used only if do is symlink.

It must be relative to the *[startdir](#page-21-0)* or an absolute path.

chmod Change file mode bits. It's for POSIX platforms only and does nothing on MS Windows. And it cannot be used for do = symlink.

It must be integer or string. If it is an integer it must be correct value for python function os.chmod. For example: 0o755.

If it is a string then value will be converted to integer as octal representation of an integer. For example, '755' will be converted to 493 (it's 755 in octal representation).

By default it is 0o644.

- user Change file owner. It's for POSIX platforms only and does nothing on MS Windows. It must be a name of existing user. It is not set by default and the value from original file will be used.
- group Change file user's group. It's for POSIX platforms only and does nothing on MS Windows. It must be a name of existing user's group. It is not set by default and the value from original file will be used.
- follow-symlinks Follow symlinks from  $src$  if do is copy or copy-as. If it is false, symbolic links in the paths from src are represented as symbolic links in the dst, but the metadata of the original links is NOT copied; if true or omitted, the contents and metadata of the linked files are copied to the new destination.

It's true by default.

**relative** This parameter can be used only if  $d \circ is$  symlink. If it is true, relative symlink will created.

It's false by default.

Some examples can be found in the directory 'mixed/01-cshlib-cxxprogram' in the repository [here.](https://github.com/pustotnik/zenmake/tree/master/demos)

It's possible to use *[selectable parameters](#page-48-0)* to set this parameter.

### <span id="page-45-0"></span>**6.36 install-langdir**

Installation directory for .qm files. It defaults to \$(appdatadir)/translations where *[appdatadir](#page-62-0)* is the built-in variable.

This parameter is ignored if *[rclangprefix](#page-39-1)* is set.

It can be used only for tasks with qt5 in *[features](#page-30-0)*.

### **6.37 normalize-target-name**

Convert target name to ensure the name is suitable for file name and has not any potential problems. It replaces all space symbols for example. Experimental. By default it is False.

It's possible to use *[selectable parameters](#page-48-0)* to set this parameter.

### **6.38 enabled**

If it's False then current task will not be used at all. By default it is True.

It makes sense mostly to use with *[selectable parameters](#page-48-0)* or with *[byfilter](#page-25-0)*. With this parameter you can make a build task which can be used, for example, on Linux only or for specific toolchain or with another condition.

### **6.39 group-dependent-tasks**

Although runtime jobs for the tasks may be executed in parallel, some preparation is made before this in one thread. It includes, for example, analyzing of the task dependencies and file paths in *[source](#page-31-0)*. Such list of tasks is called *build group* and, by default, it's only one build group for each project which uses ZenMake. If this parameter is true, ZenMake creates a new build group for all other dependent tasks and preparation for these dependent tasks will be run only when all jobs for current task, including all dependencies, are done.

For example, if some task produces source files (\*.c, \*.cpp, etc) that don't exist at the time of such a preparation, you can get a problem because ZenMake cannot find not existing files. It is not a problem if such a file is declared in *[target](#page-31-1)* and then this file is specified without use of ant pattern in source of dependent tasks. In other cases you can solve the problem by setting this parameter to True for a task which produces these source files.

By default it is False. Don't set it to True without reasons because it can slow building down.

### **6.40 objfile-index**

Counter for the object file extension. By default it's calculated automatically as unique index number for each build task.

If you set this for one task but not for others in the same project and your index number is matched with one of automatic generated indexes then it can cause compilation errors if different tasks use the same files in parameter source.

Also you can set the same value for the all build tasks and often it's not a problem while different tasks use the different files in parameter source.

Set this parameter only if you know what you do.

It's possible to use *[selectable parameters](#page-48-0)* to set this parameter.

Note: More examples of buildconf files can be found in repository [here.](https://github.com/pustotnik/zenmake/tree/master/demos)

# CHAPTER 7

## Build config: selectable parameters

<span id="page-48-0"></span>ZenMake provides ability to select values for parameters in *[task params](#page-30-1)* depending on some conditions. This feature of ZenMake is similar to *Configurable attributes* from Bazel build system and main idea was borrowed from that system. But implementation is different.

It can be used for selecting different source files, includes, compiler flags and others on different platforms, different toolchains, etc.

Example in YAML format:

```
tasks:
    # ...
conditions:
    windows-msvc:
        platform: windows
        toolchain: msvc
buildtypes:
    debug: {}
    release:
        cxxflags.select:
            windows-msvc: /O2
            default: -O2
```
Example in Python format:

```
tasks = {
    # ...
}
conditions = {
    'windows-msvc' : {
        'platform' : 'windows',
        'toolchain' : 'msvc',
    },
```
(continues on next page)

(continued from previous page)

```
buildtypes = {
    'debug' : {
    },
    'release' : {
        'cxxflags.select' : {
            'windows-msvc': '/O2',
            'default': '-O2',
        },
    },
}
```
In this example for build type 'release' we set value '/O2' to 'cxxflags' if toolchain 'msvc' is used on MS Windows and set '-02' for all other cases.

This method can be used for any parameter in *[task params](#page-30-1)* excluding *[features](#page-30-0)* in the form:

YAML format:

}

```
<parameter name>.select:
   <condition name1>: <value>
   <condition name2>: <value>
    ...
   default: <value>
```
Python format:

```
'<parameter name>.select' : {
    '<condition name1>' : <value>,
    '<condition name2>' : <value>,
    ...
    'default' : <value>,
}
```
A <parameter name> here is a parameter from *[task params](#page-30-1)*. Examples: 'toolchain.select', 'source.select', 'use.select', etc.

Each condition name must refer to a key in *[conditions](#page-23-0)* or to one of built-in conditions (see below). There is also special optional key default wich means default value if none of the conditions has been selected. If the key default doen't exist then ZenMake tries to use the value of <parameter name> if it exists. If none of the conditions has been selected and no default value for the parameter then this parameter will not be used.

Keys in *[conditions](#page-23-0)* are just strings which consist of latin characters, digits and symbols '+', '-', '\_'. A value for each condition is a dict with one or more such parameters:

- platform Selected platform like 'linux', 'windows', 'darwin', etc. Valid values are the same as for default in the *[buildtypes](#page-24-0)*.
	- It can be one value or list of values or string with more than one value separated by spaces like this: 'linux windows'.
- host-os Selected basic name of a host operating system. It is almost the same as the platform parameter but for the MSYS2 and cygwin platforms it is always 'windows' and for the darwin platform it is 'macos'.
- distro Name of a Linux distribution like 'debian', 'fedora', etc. This name is empty string for other operating systems.

cpu-arch Selected current CPU architecture. Actual it's a result of the python function platform.machine() See [https://docs.python.org/library/platform.html.](https://docs.python.org/library/platform.html) Some possible values are: arm, i386, i686, x86\_64, AMD64. Real value depends on a platform. For example, on Windows you can get AMD64 while on Linux you gets x86\_64 on the same host.

Current value can be obtained also with the command zenmake sysinfo.

It can be one value or list of values or string with more than one value separated by spaces like this: 'i686 x86 64'.

toolchain Selected/detected toolchain.

It can be one value or list of values or string with more than one value separated by spaces like this: 'gcc clang'.

task Selected build task name.

It can be one value or list of values or string with more than one value separated by spaces like this: 'mylib myprogram'.

buildtype Selected buildtype.

It can be one value or list of values or string with more than one value separated by spaces like this: 'debug release'.

env Check system environment variables. It's a dict of pairs <variable> : <value>.

Example in YAML format:

```
conditions:
   my-env:
        env:
            TEST: 'true' # use 'true' as a string
            CXX: gcc
```
Example in Python format:

```
conditions = {
     'my-env' : {
         'env' : {
              'TEST' : 'true',
              'CXX' : 'gcc',
         }
     },
 }
```
If a parameter in a condition contains more than one value then any of these values will fulfill selected condition. It means if some condition, for example, has platform which contains 'linux windows' without other parameters then this condition will be selected on any of these platforms (on GNU/Linux and on MS Windows). But with parameter env the situation is different. This parameter can contain more than one environment variable and a condition will be selected only when all of these variables are equal to existing variables from the system environment. If you want to have condition to select by any of such variables you can do it by making different conditions in *[conditions](#page-23-0)*.

Note: There is a constraint for  $to$  olchain.select - it's not possible to use a condition with the 'toolchain' parameter inside toolchain.select.

Only one record from  $\star$ . select for each parameter can be selected for each task during configuring but a condition name in  $\star$ . select can be string with more than one name from conditions. Such names can be used with 'and',

'or', 'not' and '()' to form different conditions in \*.select.

Example in YAML format:

```
conditions:
    linux:
        platform: linux
    g++:
        toolchain: g++
buildtypes:
    debug: {}
    release:
        cxxflags.select:
            # will be selected only on linux with selected/detected toolchain g++
            linux and g++: -Ofast
            # will be selected in all other cases
            default: -O2
```
Example in Python format:

```
conditions = {
    'linux' : {
        'platform' : 'linux',
    },
    'g++' : {
        'toolchain' : 'g++',
    },
}
buildtypes = {
    'debug' : {
    },
    'release' : {
        'cxxflags.select' : {
            # will be selected only on linux with selected/detected toolchain g++
            'linux and g++': '-Ofast',
            # will be selected in all other cases
            'default': '-O2',
        },
    },
}
```
For convenience there are ready to use built-in conditions for known platforms and supported toolchains. So in example above the conditions variable is not needed at all because conditions with names linux and  $q++$  already exist:

in YAML format:

```
# no declaration of conditions
buildtypes:
   debug: {}
    release:
        cxxflags.select:
            # will be selected only on linux with selected/detected toolchain g++
            linux and g++: -Ofast
            # will be selected in all other cases
            default: -O2
```
in Python format:

```
# no declaration of conditions
buildtypes = {
    'debug' : {
    },
    'release' : {
        'cxxflags.select' : {
            # will be selected only on linux with selected/detected toolchain g++
            'linux and g++': '-Ofast',
            # will be selected in all other cases
            'default': '-O2',
        },
    },
}
```
Also you can use built-in conditions for supported buildtypes. But if any name of supported buildtype is the same as one of known platforms or supported toolchains then such a buildtype cannot be used as a built-in condition. For example, you may want to make/use the buildtype 'linux' and it will be possible but you have to declare a different name to use it in conditions in this case because the 'linux' value is one of known platforms.

There is one detail about built-in conditions for toolchains - only toolchains supported for current build tasks can be used. ZenMake detects them from all features of all existing build tasks in current project during configuring. For example, if tasks exist for C language only then supported toolchains for all other languages cannot be used as a built-in condition.

If you declare condition in *[conditions](#page-23-0)* with the same name of a built-in condition then your condition will be used instead of that built-in condition.

# CHAPTER  $8$

## Build config: edeps

The config parameter edeps is a *[dict](#page-20-0)* with configurations of external non-system dependencies. General description of external dependencies is *[here](#page-83-0)*.

Each such a dependency can have own unique name and parameters:

# <span id="page-54-0"></span>**8.1 rootdir**

A path to the root of the dependency project. It should be path to directory with the build script of the dependency project. This path can be relative to the *[startdir](#page-21-0)* or absolute.

### **8.2 targets**

A *[dict](#page-20-0)* with descriptions of targets of the dependency project. Each target has a reference name which can be in *[use](#page-37-0)* in format dependency-name:target-reference-name and parameters:

- dir A path with the current target file. Usually it's some build directory. This path can be relative to the *[startdir](#page-21-0)* or absolute.
- type It's type of the target file. This type has effects to the link of the build tasks and some other things. Supported types:

stlib The target file is a static library.

shlib The target file is a shared library.

program The target file is an executable file.

file The target file is any file.

name It is a base name of the target file which is used for detecting of resulting target file name depending on destination operating system, selected toolchain, value of type, etc.

If it's not set the target reference name is used.

- ver-num It's a version number for the target file if it is a shared library. It can have effect on resulting target file name.
- fname It's a real file name of the target. Usually it's detected by ZenMake from other parameters but you can set it manually but it's not recommended until you really need it. If parameter type is equal to file the value of this parameter is always equal to value of parameter name by default.

Example in YAML format for non-ZenMake dependency:

```
targets:
    # 'shared-lib' and 'static-lib' are target reference names
    shared-lib:
        dir : ../foo-lib/_build_/debug
        type: shlib
        name: fooutil
    static-lib:
        dir : ../foo-lib/_build_/debug
        type: stlib
        name: fooutil
```
Example in Python format for non-ZenMake dependency:

```
'targets': {
    # 'shared-lib' and 'static-lib' are target reference names
    'shared-lib' : {
        'dir' : '../foo-lib/_build_/debug',
        'type': 'shlib',
        'name': 'fooutil',
    },
    'static-lib' : {
        'dir' : '../foo-lib/_build_/debug',
        'type': 'stlib',
       'name': 'fooutil',
   },
},
```
### **8.3 export-includes**

A list of paths with 'includes' for C/C++/D/Fortran compilers to export from the dependency project for all build tasks which depend on the current dependency. Paths should be relative to the *[startdir](#page-21-0)* or absolute but last variant is not recommended.

If paths contain spaces and all these paths are listed in one string then each such a path must be in quotes.

### **8.4 rules**

A *[dict](#page-20-0)* with descriptions of rules to produce targets files of dependency. Each rule has own reserved name and parameters to run. The rule names that allowed to use are: configure, build, test, clean, install, uninstall.

The parameters for each rule can be a string with a command line to run or a dict with attributes:

cmd A command line to run. It can be any suitable command line.

- cwd A working directory where to run cmd. By default it's the *[rootdir](#page-54-0)*. This path can be relative to the *[startdir](#page-21-0)* or absolute.
- env Environment variables for cmd. It's a dict where each key is a name of variable and value is a value of env variable.
- timeout A timeout for cmd in seconds. By default there is no timeout.
- shell If shell is True, the specified command will be executed through the shell. By default it is False. In some cases it can be set to True by ZenMake even though you set it to False.
- trigger A dict that describes conditions to run the rule. If any configured trigger returns True then the rule will be run. You can configure one or more triggers for each rule. ZenMake supports the following types of trigger:
	- always If it's True then the rule will be run always. If it's False and no other triggers then the rule will not be run automatically.
	- paths-exist This trigger returns True only if configured paths exist on a file system. You can set paths as a string, list of strings or as a dict like for config task parameter *[source](#page-31-0)*.

Examples in YAML format:

```
trigger:
   paths-exist: /etc/fstab
trigger:
    paths-exist: [ /etc/fstab, /tmp/somefile ]
trigger:
    paths-exist:
        startdir: '../foo-lib'
        incl: '**/*.label'
```
Examples in Python format:

```
'trigger': {
    'paths-exist' : '/etc/fstab',
}
'trigger': {
    'paths-exist' : ['/etc/fstab', '/tmp/somefile'],
}
'trigger': {
    'paths-exist' : dict(
        startdir = \ldots/foo-lib,
        incl = '**/*.label',),
}
```
- paths-dont-exist This trigger is the same as paths-exist but returns True if configured paths don't exist.
- env This trigger returns True only if all configured environment variables exist and equal to configured values. Format is simple: it's a dict where each key is a name of variable and value is a value of environment variable.
- no-targets If it is True this trigger returns True only if any of target files for current dependency doesn't exist. It can be useful to detect the need to run

'build' rule. This trigger cannot be used in ZenMake command 'configure'.

- func This trigger is a custom python function that must return True or False. This function gets the following parameters as arguments:
	- zmcmd It's a name of the current ZenMake command that has been used to run the rule.
	- targets A list of configured/detected targets. It's can be None if rule has been run from command 'configure'.

It's better to use *\*\*kwargs* in this function because some new parameters can be added in the future.

This trigger cannot be used in YAML buildconf file.

Note: For any non-ZenMake dependency there are following default triggers for rules:

configure: { always: true }

build: { no-targets: true }

Any other rule: { always: false }

Note: You can use command line option  $-E/-$  force-edeps to run rules for external dependencies without checking triggers.

zm-commands A list with names of ZenMake commands in which selected rule will be run. By default each rule can be run in the ZenMake command with the same name only. For example, rule 'configure' by default can be run with the command 'configure' and rule 'build' with the command 'build', etc. But here you can set up a different behavior.

### **8.5 buildtypes-map**

This parameter is used only for external dependencies which are other ZenMake projects. By default ZenMake uses value of current buildtype for all such dependencies to run rules but in some cases names of buildtype can be not matched. For example, current project can have buildtypes debug and release but project from dependency can have buildtypes dbg and rls. In this case you can use this parameter to set up the map of these buildtype names.

Example in YAML format:

```
buildtypes-map:
   debug : dbg
    release : rls
```
Example in Python format:

```
buildtypes-map: {
    'debug' : 'dbg',
    'release' : 'rls',
}
```
Some examples can be found in the directory 'external-deps' in the repository [here.](https://github.com/pustotnik/zenmake/tree/master/demos)

# CHAPTER 9

# Build config: extended syntax

For convenience, ZenMake supports some syntax extensions in buildconf files.

# **9.1 Syntactic sugar**

There are some syntactic sugar constructions that can be used to make a buildconf a little shorter.

#### **9.1.1 configure**

It can be used as a replacement for *[configure](#page-42-1)* task param.

For example you have (in YAML format):

```
tasks:
  util:
    features : cshlib
    source : shlib/**/*.c
    configure:
      - do: check-headers
        names : stdio.h
  test:
    features : cprogram
    source : \text{prog}/**/*.c<br>use : util
             use : util
    configure:
      - do: check-headers
        names : stdio.h
```
So it can be converting into this:

```
tasks:
 util:
   features : cshlib
   source : shlib/**/*.c
 test:
   features : cprogram
   source : prog/**/*.c
   use : util
configure:
 - do: check-headers
   names : stdio.h
```
The configure above is the same as following construction:

```
byfilter:
 - for: all
    set:
      configure:
        - do: check-headers
          names : stdio.h
```
In addition to regular arguments for *[configure](#page-42-1)* task param you can use for/not-for/if in the same way as in the *[byfilter](#page-25-0)*.

#### Example:

```
tasks:
  # .. skipped
configure:
  - do: check-headers
   names : stdio.h
   not-for: { task: mytask }
```
#### **9.1.2 install**

Like as previous configure this can be used as a replacement for *[install-files](#page-44-0)* task param.

Example:

```
tasks:
  # .. skipped
install:
  - for: { task: gui }
   src: 'some/src/path/ui.res'
    dst: '$(prefix)/share/$(prjname)'
```
## **9.2 Substitutions**

There are two types of substitutions in ZenMake: bash-like variables with ability to use system environment variables and built-in variables.

#### <span id="page-60-0"></span>**9.2.1 Bash-like variables**

ZenMake supports substitution variables with syntax similar to syntax of bash variables.

Both \$VAR and \${VAR} syntax are supported. These variables can be used in any buildconf parameter value of string/text type.

in YAML format:

```
param: '${VAR}/some-string'
```
in Python format:

'param': '\${VAR}/some-string'

ZenMake looks such variables in environment variables at first and then in the buildconf file. You can use a \$\$ (double-dollar sign) to prevent use of environment variables.

Example in YAML format:

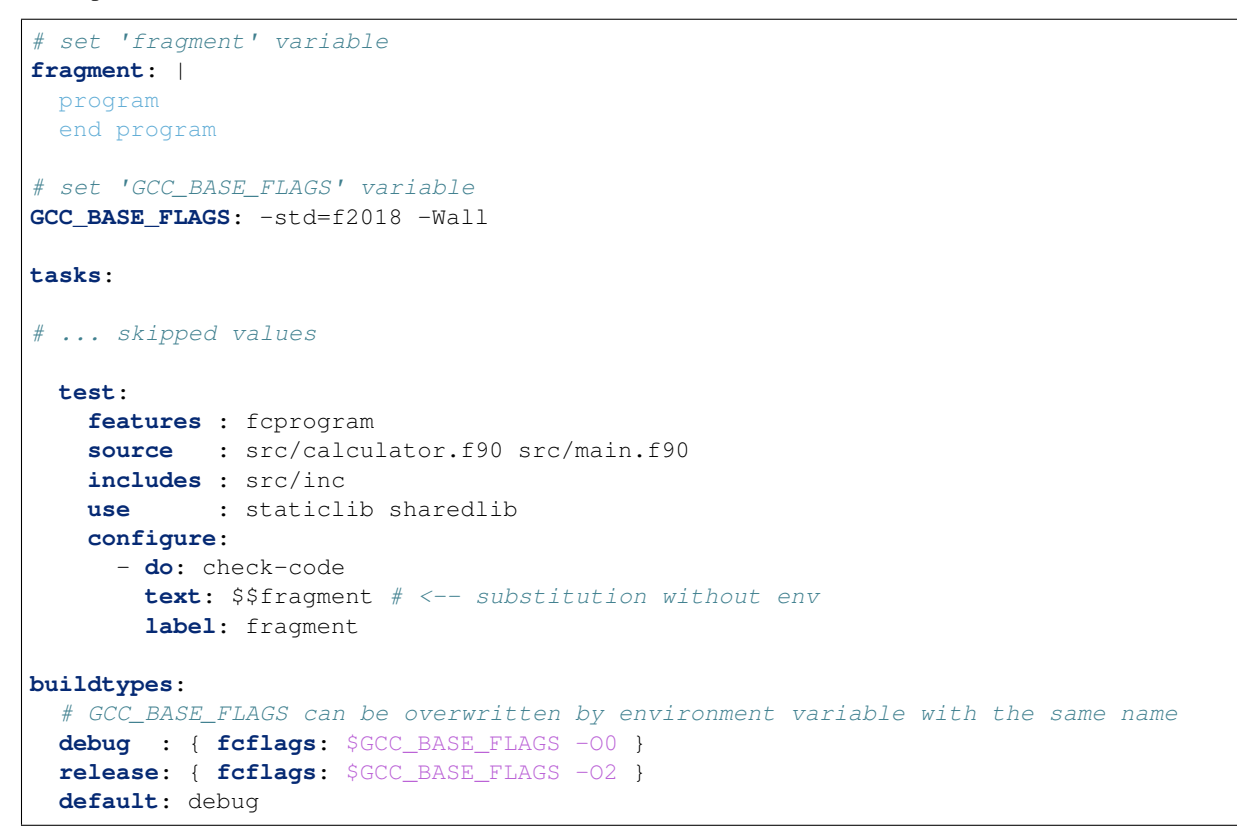

Note: These substitution variables inherit values from parent buildconf in *[subdirs](#page-83-1)*.

Also values for such variables can be set by some *[configuration actions](#page-74-0)*. For example see var in configuration action find-program. But in this case these values are not visible everywhere.

For YAML format there are some constraints with \${VAR} form due to YAML specification:

```
debug : { fcflags: $GCC_BASE_FLAGS -O0 } # works
debug : { fcflags: "$GCC_BASE_FLAGS -O0" } # works
```
(continues on next page)

(continued from previous page)

```
debug : { fcflags: ${GCC_BASE_FLAGS} -O0 } # doesn't work
debug : { fcflags: "${GCC_BASE_FLAGS} -O0" } # works
debug :
 fcflags: ${GCC_BASE_FLAGS} -00 # works
```
#### <span id="page-61-1"></span>**9.2.2 Built-in variables**

ZenMake has some built-in variables that can be used as substitutions. To avoid possible conflicts with environment and bash-like variables the syntax of substitutions is a little bit different in this case:

in YAML format:

```
param: '$(var)/some-string'
in Python format:
'param' : '$(var)/some-string'
```
List of built-in variables:

prjname Name of the current project. It can be changed via name from *[here](#page-22-0)*.

topdir Absolute path of *[startdir](#page-21-0)* of the top-level buildconf file. Usually it is root directory of the current project.

<span id="page-61-0"></span>buildrootdir Absolute path of *[buildroot](#page-21-1)*.

- buildtypedir Absolute path of current buildtype directory. It is current value of *[buildroot](#page-21-1)* plus current buildtype.
- <span id="page-61-2"></span>prefix The installation prefix. It is a directory that is prepended onto all install directories and it defaults to /usr/local on UNIX and C:/Program Files/\$(prjname) on Windows. It can be changed via environment variable *[PREFIX](#page-68-0)* or via  $-\text{prefix on the command line.$
- <span id="page-61-3"></span>execprefix The installation prefix for machine-specific files. In most cases it is the same as the  $$$  ( $prefix$ ) variable. It was introduced mostly for compatibility with GNU standard: [https:](https://www.gnu.org/prep/standards/html_node/Directory-Variables.html) [//www.gnu.org/prep/standards/html\\_node/Directory-Variables.html.](https://www.gnu.org/prep/standards/html_node/Directory-Variables.html) It can be changed via environment variable *[EXEC\\_PREFIX](#page-68-1)* or via --execprefix on the command line.
- <span id="page-61-4"></span>bindir The directory for installing executable programs that users can run. It defaults to \$(exeprefix)/bin on UNIX and \$(exeprefix) on Windows. It can be changed via environment variable *[BINDIR](#page-68-2)* or via --bindir on the command line.
- <span id="page-61-5"></span>sbindir The directory for installing executable programs that can be run, but are only generally useful to system administrators. It defaults to  $\frac{1}{2}$  (exeprefix)/sbin on UNIX and  $\frac{1}{2}$  (exeprefix) on Windows. It can be changed via environment variable *[SBINDIR](#page-68-3)* or via --sbindir on the command line.
- <span id="page-61-6"></span>libexecdir The directory for installing executable programs to be run by other programs rather than by users. It defaults to \$(exeprefix)/libexec on UNIX and \$(exeprefix) on Windows. It can be changed via environment variable *[LIBEXECDIR](#page-68-4)* or via  $-\text{libexectir}$  on the command line.
- <span id="page-61-8"></span><span id="page-61-7"></span>libdir The installation directory for object files and libraries of object code. It defaults to \$(exeprefix)/lib or \$(exeprefix)/lib64 on UNIX and \$(exeprefix) on Windows. On Debian/Ubuntu, it may be \$(exeprefix)/lib/<multiarch-tuple>. It can be changed via environment variable *[LIBDIR](#page-68-5)* or via  $-\text{libdir}$  on the command line.
- sysconfldir The installation directory for read-only single-machine data. It defaults to  $\frac{1}{2}$  (prefix) / etc on UNIX and  $\S$  (prefix) on Windows. It can be changed via environment variable *[SYSCONFDIR](#page-68-6)* or via  $-\text{sysconfdir}$  on the command line.
- <span id="page-62-1"></span>sharedstatedir The installation directory for modifiable architecture-independent data. It defaults to / var/lib on UNIX and \$(prefix) on Windows. It can be changed via environment variable *[SHAREDSTATEDIR](#page-68-7)* or via --sharedstatedir on the command line.
- <span id="page-62-2"></span>**localstatedir** The installation directory for modifiable single-machine data. It defaults to  $\frac{1}{2}$  (prefix)/ var. It can be changed via environment variable *[LOCALSTATEDIR](#page-68-8)* or via --localstatedir on the command line.
- <span id="page-62-3"></span>includedir The installation directory for C header files. It defaults to  $\frac{1}{2}$  (prefix) /include. It can be changed via environment variable *[INCLUDEDIR](#page-68-9)* or via  $--includedir$  on the command line.
- <span id="page-62-4"></span>datarootdir The installation root directory for read-only architecture-independent data. It defaults to  $\S$  (prefix)/share on UNIX and  $\S$  (prefix) on Windows. It can be changed via environment variable *[DATAROOTDIR](#page-68-10)* or via --datarootdir on the command line.
- <span id="page-62-5"></span>datadir The installation directory for read-only architecture-independent data. It defaults to \$(datarootdir). It can be changed via environment variable *[DATADIR](#page-68-11)* or via --datadir on the command line.
- <span id="page-62-0"></span>appdatadir The installation directory for read-only architecture-independent application data. It defaults to  $\frac{1}{2}$  (datarootdir)/ $\frac{2}{3}$ (prjname) on UNIX and  $\frac{2}{3}$  (datarootdir) on Windows. It can be changed via environment variable *[APPDATADIR](#page-68-12)* or via --appdatadir on the command line.
- <span id="page-62-6"></span>docdir The installation directory for documentation. It defaults to  $\frac{1}{2}$  (datarootdir)/doc/  $\S$  (priname) on UNIX and  $\S$  (datarootdir) /doc on Windows. It can be changed via environment variable *[DOCDIR](#page-68-13)* or via --docdir on the command line.
- <span id="page-62-7"></span>mandir The installation directory for man documentation. It defaults to  $\frac{1}{2}$  (datarootdir)/man. It can be changed via environment variable *[MANDIR](#page-68-14)* or via --mandir on the command line.
- <span id="page-62-8"></span>**infodir** The installation directory for info documentation. It defaults to  $\frac{1}{2}$  (datarootdir)/info. It can be changed via environment variable *[INFODIR](#page-68-15)* or via  $-\text{inf}$  $\text{odir}$  on the command line.
- <span id="page-62-9"></span>**localedir** The installation directory for locale-dependent data. It defaults to  $\frac{1}{2}$  (datarootdir)/ locale. It can be changed via environment variable *[LOCALEDIR](#page-68-16)* or via --localedir on the command line.

In some cases some extra variables are provided. For example, variables src and tgt are provided for the cmd in the task parameter *[run](#page-40-1)*.

Built-in variables cannot be used in buildconf parameters which are used to determine values of that built-in variables. These parameters are:

- *[startdir](#page-21-0)*, *[buildroot](#page-21-1)*, *[realbuildroot](#page-21-2)*
- buildtypedir only: the default in the *[buildtypes](#page-24-0)*
- buildtypedir only: the buildtypes, platform and task in the *[byfilter](#page-25-0)*

# CHAPTER 10

### Commands

Here are some descriptions of general commands. You can get the list of the all commands with a short description by zenmake help or zenmake --help. To get help on selected command you can use zenmake help <selected command> or zenmake <selected command> --help. Some commands have short aliases. For example you can use bld instead of build and dc instead of distclean.

- configure Configure the project. In most cases you don't need to call this command directly. The build command calls this command by itself if necessary. This command processes most of values from *[buildconf](#page-20-1)* of a project. Any change in *[buildconf](#page-20-1)* leads to call of this command. You can change this behaviour with parameter autoconfig in buildconf *[general features](#page-22-1)*.
- build Build the project in the current directory. It's the main command. To see all possible parameters use zenmake help build or zenmake build  $-\text{help}$ . For example you can use  $-\text{v}$  to see more info about building process or  $-p$  to use progress bar instead of text logging. By default it calls the configure command by itself if necessary.
- test Build (if necessery) and run tests in the current directory. If the project has no tests it's almost the same as running the build command. The test command builds and runs tests by default while the build command doesn't.
- run Build the project (if necessery) and run one executable target from the build directory. You can specify build task/target to run if the project has more than one executable targets or omit it if the project has only one executable target. To provide command line args directly to your program you can put them after '–' in command line after all args for ZenMake. This command is for fast checking of the built project.
- clean Remove build files for selected buildtype of the project. It doesn't touch other build files.
- cleanall Remove the build directory of the project with everything in it.
- install Install the build targets in some destination directory using installation prefix. It builds targets by itself if necessary. You can control paths with *[environment variables](#page-66-0)* or command line parameters (see zenmake help install). It looks like classic make install in common.

uninstall Remove the build targets installed with the install command.

# CHAPTER 11

### Environment variables

<span id="page-66-0"></span>ZenMake supports some environment variables that can be used. Most of examples are for POSIX platforms (Linux/MacOS) with gcc and clang installed. Also see *[bash-like substitutions](#page-60-0)*.

- AR Set archive-maintaining program.
- CC Set C compiler. It can be name of installed a system compiler or any path to existing compiler. It overrides values from *[build config](#page-20-1)* if present. Example:

CC=clang zenmake build -B

CXX Set C++ compiler. It can be name of installed a system compiler or any path to existing compiler. It overrides values from *[build config](#page-20-1)* if present. Example:

CXX=clang++ zenmake build -B

DC Set D compiler. It can be name of installed a system compiler or any path to existing compiler. It overrides values from *[build config](#page-20-1)* if present. Example:

DC=ldc2 zenmake build -B

FC Set Fortran compiler. It can be name of installed a system compiler or any path to existing compiler. It overrides values from *[build config](#page-20-1)* if present. Example:

```
FC=gfortran zenmake build -B
```
AS Set Assembler. It can be name of installed a system compiler or any path to existing compiler. It overrides values from *[build config](#page-20-1)* if present. Example:

AS=gcc zenmake build -B

ARFLAGS Flags to give the archive-maintaining program.

CFLAGS Extra flags to give to the C compiler. Example:

CFLAGS='-O3 -fPIC' zenmake build -B

CXXFLAGS Extra flags to give to the C++ compiler. Example:

CXXFLAGS='-O3 -fPIC' zenmake build -B

CPPFLAGS Extra flags added at the end of compilation commands for C/C++.

DFLAGS Extra flags to give to the D compiler. Example:

DFLAGS='-O' zenmake build -B

FCFLAGS Extra flags to give to the Fortran compiler. Example:

FCFLAGS='-O0' zenmake build -B

ASFLAGS Extra flags to give to the Assembler. Example:

ASFLAGS='-Os' zenmake build -B

LINKFLAGS Extra list of linker flags for C/C++/D/Fortran. Example:

LINKFLAGS='-Wl,--as-needed' zenmake build -B

LDFLAGS Extra list of linker flags at the end of the link command for C/C++/D/Fortran. Example:

LDFLAGS='-Wl,--as-needed' zenmake build -B

ASLINKFLAGS Extra list of linker flags for Assembler files. Example:

ASLINKFLAGS='-s' zenmake build -B

**JOBS** Default value for the amount of parallel jobs. Has no effect when  $-\dot{\tau}$  is provided on the command line. Example:

JOBS=2 zenmake build

- NUMBER\_OF\_PROCESSORS Default value for the amount of parallel jobs when the JOBS environment variable is not provided; it is usually set on windows systems. Has no effect when  $-\frac{1}{3}$  is provided on the command line.
- NOCOLOR When set to a non-empty value, colors in console outputs are disabled. Has no effect when  $-$ color is provided on the command line. Example:

NOCOLOR=1 zenmake build

NOSYNC When set to a non-empty value, console outputs are displayed in an asynchronous manner; console text outputs may appear faster on some platforms. Example:

NOSYNC=1 zenmake build

BUILDROOT A path to the root of a project build directory. The path can be absolute or relative to the current directory. See also *[buildroot](#page-21-1)*. Example:

BUILDROOT=bld zenmake build

**DESTDIR** Default installation base directory when  $-\text{destdir}$  is not provided on the command line. It's mostly for installing to a temporary directory. For example it can be used to create deb/rpm/etc packages. Example:

DESTDIR=dest zenmake install

<span id="page-68-0"></span>PREFIX Set value of built-in variable *[prefix](#page-61-2)* as the installation prefix. This path is always considered as an absolute path or as a relative path to DESTDIR. Example:

PREFIX=/usr zenmake install

- <span id="page-68-1"></span>EXEC\_PREFIX Set value of built-in variable *[execprefix](#page-61-3)* as the installation prefix for machine-specific files.
- <span id="page-68-2"></span>BINDIR Set value of built-in variable *[bindir](#page-61-4)* as the directory for installing executable programs that users can run. This path is always considered as an absolute path or as a relative path to DESTDIR. Example:

```
BINDIR=/usr/bin zenmake install
```
- <span id="page-68-3"></span>SBINDIR Set value of built-in variable *[sbindir](#page-61-5)* as the directory for installing executable programs that can be run, but are only generally useful to system administrators. This path is always considered as an absolute path or as a relative path to DESTDIR.
- <span id="page-68-4"></span>LIBEXECDIR Set value of built-in variable *[libexecdir](#page-61-6)* as the directory for installing executable programs to be run by other programs rather than by users. This path is always considered as an absolute path or as a relative path to DESTDIR.
- <span id="page-68-5"></span>LIBDIR Set value of built-in variable *[libdir](#page-61-7)* as the installation directory for object files and libraries of object code. This path is always considered as an absolute path or as a relative path to DESTDIR.
- <span id="page-68-6"></span>SYSCONFDIR Set value of built-in variable *[sysconfdir](#page-61-8)* as the installation directory for read-only single-machine data. This path is always considered as an absolute path or as a relative path to DESTDIR.
- <span id="page-68-7"></span>SHAREDSTATEDIR Set value of built-in variable *[sharedstatedir](#page-62-1)* as the installation directory for modifiable architecture-independent data. This path is always considered as an absolute path or as a relative path to DESTDIR.
- <span id="page-68-8"></span>LOCALSTATEDIR Set value of built-in variable *[localstatedir](#page-62-2)* as the installation directory for modifiable singlemachine data. This path is always considered as an absolute path or as a relative path to DESTDIR.
- <span id="page-68-9"></span>INCLUDEDIR Set value of built-in variable *[includedir](#page-62-3)* as the installation directory for C header files. This path is always considered as an absolute path or as a relative path to DESTDIR.
- <span id="page-68-10"></span>DATAROOTDIR Set value of built-in variable *[datarootdir](#page-62-4)* as the installation root directory for read-only architecture-independent data. This path is always considered as an absolute path or as a relative path to DESTDIR.
- <span id="page-68-11"></span>DATADIR Set value of built-in variable *[datadir](#page-62-5)* as the installation directory for read-only architecture-independent data. This path is always considered as an absolute path or as a relative path to DESTDIR.
- <span id="page-68-12"></span>APPDATADIR Set value of built-in variable *[appdatadir](#page-62-0)* as the installation directory for read-only architectureindependent application data. This path is always considered as an absolute path or as a relative path to DESTDIR.
- <span id="page-68-13"></span>DOCDIR Set value of built-in variable *[docdir](#page-62-6)* as the installation directory for documentation. This path is always considered as an absolute path or as a relative path to DESTDIR.
- <span id="page-68-14"></span>MANDIR Set value of built-in variable *[mandir](#page-62-7)* as the installation directory for man documentation. This path is always considered as an absolute path or as a relative path to DESTDIR.
- <span id="page-68-15"></span>INFODIR Set value of built-in variable *[infodir](#page-62-8)* as the installation directory for info documentation. This path is always considered as an absolute path or as a relative path to DESTDIR.
- <span id="page-68-16"></span>LOCALEDIR Set value of built-in variable *[localedir](#page-62-9)* as the installation directory for locale-dependent data. This path is always considered as an absolute path or as a relative path to DESTDIR.
- **QT5 BINDIR** Set the bin directory of the installed Qt5 toolkit. This directory must contain such tools like qmake, moc, uic, etc. This path must be absolute native path or path relative to the current working directory but last variant is not recommended. This variable can be especially useful for standalone installation of Qt5, for example on Windows. The PATH and QT5\_SEARCH\_ROOT environment variables are ignored if QT5\_BINDIR is not empty.
- **QT5\_LIBDIR** Set the library directory of the installed Qt5 toolkit. This path must be absolute native path or path relative to the current working directory but last variant is not recommended. Usually you don't need to use this variable if you set the QT5\_BINDIR variable.
- QT5\_INCLUDES Set the directory with 'includes' of the installed Qt5 toolkit. This path must be absolute native path or path relative to the current working directory but last variant is not recommended. Usually you don't need to use this variable if you set the QT5\_BINDIR variable. This variable has no effect on systems with pkg-config/pkgconf installed (while you don't turn on the *[QT5\\_NO\\_PKGCONF](#page-69-0)*).
- **QT5\_SEARCH\_ROOT** Set the root directory to search for installed Qt5 toolkit(s). ZenMake will try to find the bin directories of all Qt5 toolkits in this directory recursively. Dot not set this variable to path like / or  $C:\ \$  because it will slow down the detection very much. Qt5 toolkits found in this directory have priority over values from the PATH environment variable. You can set more than one directories using path separator (; on Windows and : on other OS) like this:

QT5\_SEARCH\_ROOT=/usr/local/qt:/usr/local/opt/qt zenmake

It defaults to  $C:\mathbb{Q} \times \mathbb{Q}$  on Windows. Usually you don't need to use this variable on Linux.

- QT5\_MIN\_VER Set minimum version of Qt5. For example it can be 5.1 or 5.1.2.
- QT5\_MAX\_VER Set maximum version of Qt5. For example it can be 5.12 or 5.12.2.
- **QT5\_USE\_HIGHEST\_VER** By default ZenMake will use first useful version of Qt5. When this variable set to a 'True', 'true', 'yes' or non-zero number then ZenMake will try to use the highest version of Qt5 among found versions.
- <span id="page-69-0"></span>QT5\_NO\_PKGCONF When set to a 'True', 'true', 'yes' or non-zero number, ZenMake will not use pkgconfig/pkgconf to configure building with Qt5. Usually you don't need to use this variable.
- **QT5** {MOC,UIC,RCC,LRELEASE,LUPDATE} These variables can be used to specify full file paths to Qt5 tools moc, uic, rcc, lrelease and lupdate. Usually you don't need to use these variables.
- ZM\_CACHE\_CFGACTIONS When set to a 'True', 'true', 'yes' or non-zero number, ZenMake tries to use a cache for some *[configuration actions](#page-74-0)*. Has no effect when  $--\text{cache-cfg-actions}$  is provided on the command line. It can speed up next runs of some configuration actions but also it can ignore changes in toolchains, system paths, etc. In general, it is safe to use it if there were no changes in the current system. Example:

ZM\_CACHE\_CFGACTIONS=1 zenmake configure

# CHAPTER 12

# Supported languages

### **12.1 C/C++**

C an C++ are main languages that ZenMake supports. And the most of ZenMake features were made for these languages.

Supported compilers:

- $\bullet$  C:
- GCC C (gcc): regularly tested
- CLANG C from LLVM (clang): regularly tested
- Microsoft Visual C/C++ (msvc): regularly tested
- Intel C/C++ (icc): should work but not tested
- IBM XL C/C++ (xlc): should work but not tested
- Oracle/Sun C (suncc): should work but not tested
- IRIX/MIPSpro C (irixcc): may be works, not tested
- $\cdot C_{++}$ :
	- GCC C++ (g++): regularly tested
	- CLANG C++ from LLVM (clang++): regularly tested
	- Microsoft Visual C/C++ (msvc): regularly tested
	- Intel C/C++ (icpc): should work but not tested
	- IBM XL C/C++ (xlc++): should work but not tested
	- Oracle/Sun C++ (sunc++): should work but not tested

Examples of projects can be found in the directory c and cpp in the repository [here.](https://github.com/pustotnik/zenmake/tree/master/demos)

# **12.2 Assembler**

ZenMake supports gas (GNU Assembler) and has experimental support for nasm/yasm.

Examples of projects can be found in the directory asm in the repository [here.](https://github.com/pustotnik/zenmake/tree/master/demos)

# **12.3 D**

ZenMake supports compiling for D language. You can configure and build D code like C/C++ code but there are some limits:

- There is no support for MS Windows yet.
- There is no support for D package manager DUB.

While nobody uses ZenMake for D, there are no plans to resolve these issues.

Supported compilers:

- DMD Compiler official D compiler (dmd): regularly tested
- GCC D Compiler (gdc): regularly tested
- LLVM D compiler (ldc2): regularly tested

Examples of projects can be found in the directory d in the repository [here.](https://github.com/pustotnik/zenmake/tree/master/demos)

# **12.4 FORTRAN**

ZenMake supports compiling for Fortran language.

Supported compilers:

- GCC Fortran Compiler (gfortran): regularly tested
- Intel Fortran Compiler (ifort): should work but not tested

Examples of projects can be found in the directory fortran in the repository [here.](https://github.com/pustotnik/zenmake/tree/master/demos)
## Supported toolkits

### **13.1 Qt5**

To build C++ project with Qt5 you can put qt5 in *[features](#page-30-0)*. In such tasks in the *[source](#page-31-0)* parameter not only .cpp files but .qrc, .ui and .ts files can be specified as well.

There are additional task parameters for Qt5 tasks: *[moc](#page-39-0)*, *[rclangprefix](#page-39-1)*, *[langdir-defname](#page-39-2)*, *[bld-langprefix](#page-39-3)*, *[unique](#page-40-0)[qmpaths](#page-40-0)*, *[install-langdir](#page-45-0)*.

There are also several additional environment variables for Qt5 toolkit such as: *[QT5\\_BINDIR](#page-68-0)*, *[QT5\\_SEARCH\\_ROOT](#page-69-0)*, *[QT5\\_LIBDIR](#page-69-1)* and some others.

ZenMake tries to find Qt5 with qmake and searches for it in QT5\_SEARCH\_ROOT and in the system PATH environment variables. You can use QT5\_BINDIR to set directory path with qmake in it. The PATH and QT5\_SEARCH\_ROOT environment variables are ignored in this case.

You can specify minimum/maximum version of Qt5 with the *[QT5\\_MIN\\_VER](#page-69-2)* and *[QT5\\_MAX\\_VER](#page-69-3)* environment variables.

To specify needed Qt5 modules you should use the *[use](#page-37-0)* parameter like this:

**use** : QtWidgets QtDBus # original title case of Qt5 modules must be used

ZenMake always adds QtCore module to the use for tasks with qt5 in *[features](#page-30-0)* because every other Qt5 module depends on QtCore module. So you don't need to specify QtCore to the use parameter.

Simple Qt5 task can be like that:

```
tasks:
 myqt5app:
   features : cxxprogram qt5
   source : prog/**/*.cpp prog/**/*.qrc prog/**/*.ui prog/**/*.ts
   moc : prog/**/*.h
   use : QtWidgets
```
Also it is recommended to look at examples in the  $qt5$  directory in the repository [here.](https://github.com/pustotnik/zenmake/tree/master/demos)

## Configuration actions

ZenMake supports some configuration actions. They can be used to check system libraries, headers, etc. To set configuration actions use the configure parameter in *[task params](#page-30-1)*. The value of the configure parameter must be a list of such actions. An item in the list can be a dict where do specifies what to do, in other words it is some type of configuration action. It's like a function where do describes the name of a function and others parameters are parameters for the function.

There is another possible value for such an item in python format of buildconf file and it is a python function which must return True/False on Success/Failure. If such a function raises some exception then ZenMake interprets it as if the function returns False. This function can be without arguments or with named arguments: taskname, buildtype. It's better to use *\*\*kwargs* to have universal way to work with any input arguments.

These actions can be run sequentially or in parallel (see  $d\circ =$  parallel). And they all are called on the **configure** step (in command configure).

Results of the same configuration actions are cached when it's possible but not between runnings of ZenMake.

These configuration actions in dict format:

```
do = check-headers Parameters: names, defname = '', defines = [], mandatory = True.
```
*Supported languages*: C, C++.

Check existence of C/C++ headers from the names list.

The defname parameter is a name of a define to set for your code when the action is over. By default the name for each header is generated in the form 'HAVE\_<HEADER NAME>=1'. For example, if you set 'cstdio' in the names then the define 'HAVE\_CSTDIO=1' will be generated. If you set 'stdio.h' in the names then the define 'HAVE\_STDIO\_H=1' will be generated.

The defines parameter can be used to set additional C/C++ defines to use in compiling of the action. These defines will not be set for your code, only for the action.

The *[toolchain](#page-34-0)*, *[includes](#page-34-1)* and *[libpath](#page-38-0)* task parameters affect this type of action.

 $do = check-libs$  *Parameters*: names =  $[]$ , fromtask = True, defines =  $[]$ , autodefine =  $False,$  mandatory = True.

*Supported languages*: C, C++.

Check existence of the shared libraries from the libs task parameter or/and from the names list. If fromtask is set to False then names of libraries from the libs task parameter will not be used for checking. If autodefine is set to True it generates C/C++ define name like HAVE LIB LIBNAME=1.

The defines parameter can be used to set additional C/C++ defines to use in compiling of the action. These defines will not be set for your code, only for the action.

The *[toolchain](#page-34-0)*, *[includes](#page-34-1)* and *[libpath](#page-38-0)* task parameters affect this type of action.

 $do = check-code$  *Parameters*:  $text = '', file = '', label = '', define = []$ ,  $define = 0',$  $execute = False, mandatory = True.$ 

*Supported languages*: C, C++, D, Fortran.

Provide piece of code for the test. Code can be provided with the text parameter as a plane text or with the file parameter as a path to the file with a code. This path can be absolute or relative to the *[startdir](#page-21-0)*. At least one of the text or file parameters must be set.

The label parameter can be used to mark message of the test. If the execute parameter is True it means that the resulting binary will be executed and the result will have effect on the current configuration action.

The defname parameter is a name of C/C++/D/Fortran define to set for your code when the test is over. There is no such a name by default.

The defines parameter can be used to set additional  $C/C++/D/F$  ortran defines to use in compiling of the test. These defines will not be set for your code, only for the test.

The *[toolchain](#page-34-0)*, *[includes](#page-34-1)* and *[libpath](#page-38-0)* task parameters affect this type of action.

**do** = **find-program** *Parameters*: names, paths, var = '', mandatory = True.

*Supported languages*: all languages supported by ZenMake.

Find a program. The names parameter must be used to specify one or more possible file names for the program. Do not add an extension for portability. This action does nothing if names is empty.

The paths parameter can be used to set paths to find the program, but usually you don't need to use it because by default the PATH system environment variable is used. Also the Windows Registry is used on MS Windows if the program was not found.

The var parameter can be used to set *[substitution](#page-60-0)* variable name. By default it's a first name from the names in upper case and without symbols  $\cdot$  and  $\cdot$ . If this name is found in environment variables, ZenMake will use it instead of trying to find the program. Also this name can be used in parameter *[run](#page-40-1)* like this:

in YAML format:

```
foo.luac:
 source : foo.lua
 configure : [ { do: find-program, names: luac } ]
  # var 'LUAC' will be set in 'find-program' if 'luac' is found.
 run: '§{LUAC} -s -o §(tqt) §(src)'
```
in Python format:

```
'foo.luac' : {
    'source' : 'foo.lua',
    'configure' : [ dict(do = 'find-program', names = 'luac'), ],
    # var 'LUAC' will be set in 'find-program' if 'luac' is found.
```

```
'run': '\frac{1}{2} /LUAC} -s -o \frac{1}{2} (tqt) \frac{1}{2} (src)',
```
**do** = **find-file** *Parameters*: names, paths, var = '', mandatory = True.

*Supported languages*: all languages supported by ZenMake.

Find a file on file system. The names parameter must be used to specify one or more possible file names. This action does nothing if names is empty.

The paths parameter must be used to set paths to find the file. Each path can be absolute or relative to the *[startdir](#page-21-0)*. By default it's '.' which means *[startdir](#page-21-0)*.

The var parameter can be used to set *[substitution](#page-60-0)* variable name. By default it's a first name from the names in upper case and without symbols '-' and '.'.

**do** = **call-pyfunc** *Parameters*: func, mandatory = True.

*Supported languages*: any but only in python format of buildconf file.

Call a python function. It'a another way to use python function as an action. In this way you can use the mandatory parameter.

**do** = **pkgconfig** *Parameters*: toolname = 'pkg-config', toolpaths, packages, cflags  $=$  True, libs = True, static = False, defnames = True, def-pkg-vars,  $\text{tool}-\text{atleast-version}, \text{pkq-version} = \text{False}, \text{mandatory} = \text{True}.$ 

*Supported languages*: C, C++.

},

Execute pkg-config or compatible tool (for example pkgconf) and use results. The toolname parameter can be used to set name of the tool and it is 'pkg-config' by default. The toolpaths parameter can be used to set paths to find the tool, but usually you don't need to use it.

The packages parameter is required parameter to set one or more names of packages in database of pkg-config. Each such a package name can be used with ' $>$ ', ' $\lt$ ', ' $\lt$ ', ' $\lt$ ' or ' $\gt$ =' to check version of a package.

The parameters named cflags (default: True), libs = (default: True), static (default: False) are used to set corresponding command line parameters --cflags, --libs, --static for 'pkg-config' to get compiler/linker options. If cflags or libs is True then obtained compiler/linker options are used by ZenMake in a build task. Parameter static means forcing of static libraries and it is ignored if cflags and libs are False.

The defnames parameter is used to set C/C++ defines. It can be True/False or dict. If it's True then default names for defines will be used. If it's False then no defines will be used. If it's dict then keys must be names of used packages and values must be dicts with keys have and version and values as names for defines. By default it's True. Each package can have 'HAVE\_PKGNAME' and 'PKGNAME\_VERSION' define where PKGNAME is a package name in upper case. And it's default patterns. But you can set custom defines. Name of 'PKGNAME\_VERSION' is used only if pkg-version is True.

The pkg-version parameter can be used to get 'define' with version of a package. It can be True of False. If it's True then 'define' will be set. If it's False then corresponding 'define' will not be set. It's False by default. This parameter will not set 'define' if defnames is False.

The def-pkg-vars parameter can be used to set custom values of variables for 'pkg-config'. It must be dict where keys and values are names and values of these variables. ZenMake uses the command line option --define-variable for this parameter. It's empty by default.

The tool-atleast-version parameter can be used to check minimum version of selected tool (pkg-config).

Examples in YAML format:

```
# Elements like 'tasks' and other task params are skipped
# ZenMake will check package 'gtk+-3.0' and set define 'HAVE_GTK_3_0=1'
configure:
    - do: pkgconfig
     packages: gtk+-3.0
# ZenMake will check packages 'gtk+-3.0' and 'pango' and
# will check 'qtk+-3.0' version > 1 and \le 100.
# Before checking of packages ZenMake will check that 'pkg-config'
˓→version
# is greater than 0.1.
# Also it will set defines 'WE_HAVE_GTK3=1', 'HAVE_PANGO=1',
# GTK3_VER="gtk3-ver" and LIBPANGO_VER="pango-ver" where 'gtk3-ver'
# and 'pango-ver' are values of current versions of
# 'gtk+-3.0' and 'pango'.
configure:
    - do: pkgconfig
     packages: 'gtk+-3.0 > 1 pango gtk+-3.0 <= 100'
      tool-atleast-version: '0.1'
      pkg-version: true
      defnames:
          gtk+-3.0: { have: WE_HAVE_GTK3, version: GTK3_VER }
          pango: { version: LIBPANGO_VER }
```
Examples in Python format:

```
# Elements like 'tasks' and other task params are skipped
# ZenMake will check package 'gtk+-3.0' and set define 'HAVE_GTK_3_0=1'
'configure' : [
    { 'do' : 'pkgconfig', 'packages' : 'gtk+-3.0' },
]
# ZenMake will check packages 'gtk+-3.0' and 'pango' and
# will check 'qtk+-3.0' version > 1 and \le 100.
# Before checking of packages ZenMake will check that 'pkg-config'
˓→version
# is greater than 0.1.
# Also it will set defines 'WE_HAVE_GTK3=1', 'HAVE_PANGO=1',
# GTK3_VER="gtk3-ver" and LIBPANGO_VER="pango-ver" where 'gtk3-ver'
# and 'pango-ver' are values of current versions of
# 'gtk+-3.0' and 'pango'.
'configure' : [
   {
        'do' : 'pkgconfig',
        'packages' : 'gtk+-3.0 > 1 pango gtk+-3.0 <= 100 ',
        'tool-atleast-version' : '0.1',
        'pkg-version' : True,
        'defnames' : {
            'gtk+-3.0' : { 'have' : 'WE_HAVE_GTK3', 'version': 'GTK3_VER
ightharpoonup' },
            'pango' : { 'version': 'LIBPANGO_VER' },
```

```
},
      },
],
```
**do** = **toolconfig** *Parameters*: toolname = 'pkg-config', toolpaths, args = '–cflags –libs',  $static = False$ ,  $parse-as = 'flags-libs', define, var, msg, mandatory = True.$ 

*Supported languages*: any.

Execute any  $\star$ -config tool. It can be pkg-config, sdl-config, sdl2-config, mpicc, etc.

ZenMake doesn't know which tool will be used and therefore this action can be used in any task including standalone runcmd task.

The toolname parameter must be used to set name of such a tool. The toolpaths parameter can be used to set paths to find the tool, but usually you don't need to use it.

The args parameter can be used to set command line arguments. By default it is '–cflags –libs'.

The static parameter means forcing of static libraries and it is ignored if parse-as is not set to 'flags-libs'.

The parse-as parameter describes how to parse output. If it is 'none' then output will not be parsed. If it is 'flags-libs' then ZenMake will try to parse the output for compiler/linker options but ZenMake knows how to parse C/C++ compiler/linker options only, other languages are not supported for this value. And if it is 'entire' then output will not be parsed but value of output will be set to define name from the defname and/or var if they are defined. By default parse-as is set to 'flags-libs'.

The defname parameter can be used to set C/C++ define. If parse-as is set to 'flags-libs' then ZenMake will try to set define name by using value of the toolname discarding '-config' part if it exists. For example if the toolname is 'sdl2-config' then 'HAVE\_SDL2=1' will be used. For other values of parse-as there is no default value for defname but you can set some custom define name.

The var parameter can be used to set *[substitution](#page-60-0)* variable name. This parameter is ignored if value of parse-as is not 'entire'. By default it is not defined.

The msq parameter can be used to set custom message for this action.

Examples in YAML format:

```
tasks:
 myapp:
    # other task params are skipped
    configure:
      # ZenMake will get compiler/linker options for SDL2 and
      # set define to 'HAVE_SDL2=1'
      - do: toolconfig
        toolname: sdl2-config
        # ZenMake will get SDL2 version and put it in the define 'SDL2_
\rightarrowVERSION'
      - do: toolconfig
        toolname: sdl2-config
        msg: Getting SDL2 version
        args: --version
        parse-as: entire
        defname: SDL2_VERSION
```
Examples in Python format:

```
tasks = \{'myapp' : {
        # other task params are skipped
        'configure' : [
            # ZenMake will get compiler/linker options for SDL2 and
            # set define to 'HAVE_SDL2=1'
            { 'do' : 'toolconfig', 'toolname' : 'sdl2-config' },
            # ZenMake will get SDL2 version and put it in the define
˓→'SDL2_VERSION'
            {
                'do': 'toolconfig',
                'toolname' : 'sdl2-config',
                'msg' : 'Getting SDL2 version',
                'args' : '--version',
                'parse-as' : 'entire'
                'defname' : 'SDL2_VERSION',
            },
        ]
    },
}
```
**do** = **write-config-header** *Parameters*: file = '', guard = '', remove-defines = True,  $m$ andatory = True.

*Supported languages*: C, C++.

Write a configuration header in the build directory after some configuration actions. By default file name is  $\text{stack name} > \text{config.h.}$  The guard parameter can be used to change C/C++ header guard. The remove-defines parameter means removing the defines after they are added into configuration header file and it is True by default.

In your C/C++ code you can just include this file like that:

```
#include "yourconfig.h"
```
You can override file name by using the file parameter.

```
do = parallel Parameters: actions, tryall = False, mandatory = True.
```
*Supported languages*: all languages supported by ZenMake.

Run configuration actions from the actions parameter in parallel. Not all types of actions are supported. Allowed actions are check-headers, check-libs, check-code and call-pyfunc.

If you use call-pyfunc in actions you should understand that python function must be thread safe. If you don't use any shared data in such a function you don't need to worry about concurrency.

If the tryall parameter is True then all configuration actions from the actions parameter will be executed despite of errors. By default the  $\text{tryall}$  is False.

You can control order of the actions by using the parameters before and after with the parameter id. For example, one action can have id  $=$  'base' and then another action can have after = 'base'.

Any configuration action has the mandatory parameter which is True by default. It also has effect for any action inside actions for parallel actions and for the whole bundle of parallel actions as well.

All results (defines and some other values) of configuration actions (excluding  $\text{call-pyfunc}$ ) in one build task can be exported to all dependent build tasks. Use *[export](#page-42-0)* with the name *config-results* for this ability. It allows you to avoid writing the same config actions in tasks and reduce configuration actions time run.

Example in python format:

```
def check(**kwargs):
   buildtype = kwargs['buildtype']
    # some checking
    return True
tasks = \{'myapp' : {
        'features' : 'cxxshlib',
       'libs' : ['m', 'rt'],
       # ...
        'configure' : [
            # do checking in function 'check'
           check,
            # Check libs from param 'libs'
            # { 'do' : 'check-libs' },
            { 'do' : 'check-headers', 'names' : 'cstdio', 'mandatory' : True },
            { 'do' : 'check-headers', 'names' : 'cstddef stdint.h', 'mandatory' :
˓→False },
            # Each lib will have define 'HAVE_LIB_<LIBNAME>' if autodefine = True
            { 'do' : 'check-libs', 'names' : 'pthread', 'autodefine' : True,
                        'mandatory' : False },
            { 'do' : 'find-program', 'names' = 'python' },
            { 'do' : 'parallel',
                'actions' : [
                    { 'do' : 'check-libs', 'id' : 'syslibs' },
                    { 'do' : 'check-headers', 'names' : 'stdlib.h iostream' },
                    { 'do' : 'check-headers', 'names' : 'stdlibasd.h', 'mandatory' :
˓→False },
                    { 'do' : 'check-headers', 'names' : 'string', 'after' : 'syslibs'
˓→},
                ],
                'mandatory' : False,
                #'tryall' : True,
            },
            #{ 'do' : 'write-config-header', 'file' : 'myapp_config.h' }
            { 'do' : 'write-config-header' },
       ],
   },
}
```
## Dependencies

ZenMake supports several types of dependencies for build projects:

- *[System libraries](#page-82-0)*
- *[Local libraries](#page-82-1)*
- *[Sub buildconfs](#page-83-0)*
- *[External dependencies](#page-83-1)*
	- *[ZenMake projects](#page-83-2)*
	- *[Non-ZenMake projects](#page-84-0)*
	- *[Common notes](#page-85-0)*

## <span id="page-82-0"></span>**15.1 System libraries**

System libraries can be specified by using the config parameter *[libs](#page-37-1)*. Usually you don't need to set paths to system libraries but you can set them using the config parameter *[libpath](#page-38-0)*.

## <span id="page-82-1"></span>**15.2 Local libraries**

Local libraries are libraries from your project. Use the config parameter *[use](#page-37-0)* to specify such dependencies.

## <span id="page-83-0"></span>**15.3 Sub buildconfs**

You can organize building of your project by using more than one *[buildconf](#page-20-0)* file in some sub directories of your project. In this case ZenMake merges parameters from all such buildconf files. But you must specify these sub directories by using the config parameter *[subdirs](#page-27-0)*.

Parameters in the sub buildconf can always overwrite matching parameters from the parent *[buildconf](#page-20-0)* . But some parameters are not changed.

These parameters can be set only in the the top-level buildconf:

buildroot, realbuildroot, project, general, cliopts

Also default build type can be set only in the top-level buildconf.

These parameters are always used without merging with parent buildconfs:

startdir, subdirs, tasks

ZenMake doesn't merge your own variables in your buildconf files if you use some of them. Other variables are merged including byfilter. But build tasks in the byfilter which are not from the current buildconf are ignored excepting explicit specified ones.

Some examples can be found in the directory 'subdirs' in the repository [here.](https://github.com/pustotnik/zenmake/tree/master/demos)

## <span id="page-83-1"></span>**15.4 External dependencies**

A few basic types of external dependencies can be used:

- *[Depending on other ZenMake projects](#page-83-2)*
- *[Depending on non-ZenMake projects](#page-84-0)*

See full description of buildconf parameters for external dependencies *[here](#page-54-0)*.

### <span id="page-83-2"></span>**15.4.1 ZenMake projects**

Configuration for this type of dependency is simple in most cases: you set up the config variable *[edeps](#page-28-0)* with the *[rootdir](#page-54-1)* and the *[export-includes](#page-55-0)* (if it's necessary) and then specify this dependency in *[use](#page-37-0)*, using existing task names from dependency buildconf.

Example in YAML format:

```
edeps:
    zmdep:
        rootdir: ../zmdep
        export-includes: ../zmdep
tasks:
   myutil:
        features : cxxshlib
        source : 'shlib/**/*.cpp'
        # Names 'calclib' and 'printlib' are existing tasks in 'zmdep' project
       use: zmdep:calclib zmdep:printlib
```
Example in Python format:

```
edeps = {
    'zmdep' : {
        'rootdir': '../zmdep',
        'export-includes' : '../zmdep',
    },
}
tasks = \{'myutil' : {
        'features' : 'cxxshlib',
        'source' : 'shlib/**/*.cpp',
        # Names 'calclib' and 'printlib' are existing tasks in 'zmdep' project
        'use' : 'zmdep:calclib zmdep:printlib',
    },
}
```
Additionally, in some cases, the parameter *[buildtypes-map](#page-57-0)* can be useful.

Also it's recommended to use always the same version of ZenMake for all such projects. Otherwise there are some compatible problems can be occured.

Note: Command line options  $-\text{force-deps}$  and  $-\text{buildtype}$  for current project will affect rules for its external dependencies while all other command line options will be ignored. You can use *[environment variables](#page-66-0)* to have effect on all external dependencies. And, of course, you can set up each buildconf in the dependencies to have desirable behavior.

### <span id="page-84-0"></span>**15.4.2 Non-ZenMake projects**

You can use external dependencies from some other build systems but in this case you need to set up more parameters in the config variable *[edeps](#page-28-0)*. Full description of these parameters can be found *[here](#page-54-0)*. Only one parameter buildtypes-map is not used for such dependencies.

If it's necessary to set up different targets for different buildtypes you can use *[selectable parameters](#page-48-0)* in build tasks of your ZenMake project.

Example in Python format:

```
foolibdir = \cdot../foo-lib'
edeps = {
    'foo-lib-d' : {
        'rootdir': foolibdir,
        'export-includes' : foolibdir,
        'targets': {
             'shared-lib' : {
                 'dir' : foolibdir + '/_build_/debug',
                 'type': 'shlib',
                 'name': 'fooutil',
            },
        },
        'rules' : {
             'build' : 'make debug',
        },
    },
    'foo-lib-r' : {
```

```
'rootdir': foolibdir,
        'export-includes' : foolibdir,
        'targets': {
            'shared-lib' : {
                'dir' : foolibdir + '/_build_/release',
                'type': 'shlib',
                'name': 'fooutil',
            },
        },
        'rules' : {
           'build' : 'make release',
        },
    },
}
tasks = \{'util' : {
        'features' : 'cxxshlib',
        'source' : 'shlib/**/*.cpp',
    },
    'program' : {
        'features' : 'cxxprogram',
        'source' : 'prog/**/*.cpp',
        'use.select' : {
            'debug' : 'util foo-lib-d:shared-lib',
            'release' : 'util foo-lib-r:shared-lib',
        },
    },
}
```
### <span id="page-85-0"></span>**15.4.3 Common notes**

You can use command line option  $-E/-$ -force-edeps to run rules for external dependencies without checking triggers.

Some examples can be found in the directory 'external-deps' in the repository [here.](https://github.com/pustotnik/zenmake/tree/master/demos)

### **Tests**

ZenMake supports building and running tests. It has no special support for particular testing framework/library but it can be any testing framework/library.

To set up a test you need to specify task feature test in buildconf file. Then you have a choice:

- If selected task has feature \*program then you may not need to do anything more. ZenMake wil try to build/run this task as test as is. But you can specify task parameter *[run](#page-40-1)* to set up additional arguments.
- If selected task has no feature \*program and has no *[run](#page-40-1)* but has \*stlib/\*shlib then this task is considered as a task with test but ZenMake will not try to run this task as a test. It's useful for creation of separated libraries for tests only.
- Specify task parameter *[run](#page-40-1)*.

Tests are always built only on build stage and run only on test stage. Order of buiding and running test tasks is controlled by their depedencies as for just build tasks. So it's possible to use task parameter use to control order of running of tests.

Example of test tasks in YAML format:

```
stlib-test:
   features : cxxprogram test'
    source : tests/test_stlib.cpp
    # testcmn here is some library with common code for tests
   use : stlib testcmn
test from script:
   features: test
    run:
       cmd : python tests/test.py
       cwd : .
       shell: false
    use: complex
    configure: [ { do: find-program, names: python } ]
 testcmn is a library with common code for tests only
```

```
testcmn:
   features: cxxshlib test
   source : tests/common.cpp
   includes: .
shlib-test:
   features: cxxprogram test
   source : tests/test_shlib.cpp
   use : shlib testcmn
   run:
       cmd : '$(tgt) a b c'
       env : { AZ : '111', BROKEN_TEST : 'false' }
       repeat : 2
       timeout : 10 # in seconds
       shell : false
shlibmain-test:
   features: cxxprogram test
   source : tests/test_shlibmain.cpp
   use : shlibmain testcmn
```
Example of test tasks in python format:

```
'stlib-test' : {
   'features' : 'cxxprogram test',
   'source' : 'tests/test_stlib.cpp',
   # testcmn here is some library with common code for tests
   'use' : 'stlib testcmn',
},
'test from script' : {
   'features' : 'test',
    'run' : {
        'cmd' : 'python tests/test.py',
        'cwd' : '.',
        'shell' : False,
   },
   'use' : 'complex',
   'configure' : [ dict(do = 'find-program', names = 'python'), ]
},
# testcmn is a library with common code for tests only
'testcmn' : {
   'features' : 'cxxshlib test',
   'source' : 'tests/common.cpp',
   'includes' : '.',
},
'shlib-test' : {
   'features' : 'cxxprogram test',
   'source' : 'tests/test_shlib.cpp',
   'use' : 'shlib testcmn',
   'run' : {
        'cmd' : '$(tgt) a b c',
        'env' : { 'AZ' : '111', 'BROKEN_TEST' : 'false'},
       'repeat' : 2,
       'timeout' : 10, # in seconds
       'shell' : False,
   },
```

```
},
'shlibmain-test' : {
    'features' : 'cxxprogram test',
    'source' : 'tests/test_shlibmain.cpp',
   'use' : 'shlibmain testcmn',
},
```
Use can build and/or run tests with command test. You can do it with command build as well but build doesn't do it by default, only if some command line arguments are used.

To build and run all tests with command test:

zenmake test

The same action with command build:

zenmake build -t yes -T all

To build but not run tests with command test:

zenmake test -T none

You can run all tests but also you can run tests only on changes. For this you can use  $--run-tests$  with value on-changes:

zenmake test -T on-changes

To specify additional command line arguments for all compiled testing executables you can use  $-\text{-}$ :

zenmake test -- -vs

Everything after -- is considered as extra command line arguments for executable target files.

## Performance tips

Here are some tips which can help to improve performance of ZenMake in some cases.

## **17.1 Hash algorithm**

By default ZenMake uses sha1 algorithm to control changes of config/built files and for some other things. Modern CPUs often have support for this algorithm and sha1 shows better or almost the same performance as md5 in this cases. But in some other cases md5 can be faster and you can switch to use this hash algorithm. However, don't expect a big difference in performance of ZenMake.

It's recommended to check if it really has positive effect before using of md5. To change hash algorithm you can use parameter hash-algo in buildconf *[general features](#page-22-0)*.

## FAQ

#### Why is python used?

It's mostly because [Waf](https://waf.io) is implemented in python.

#### Can I use buildconf.py as usual python script?

Yes, you can. Such a behavior is supported while you don't try to use reserved config variable names for inappropriate reasons.

#### I want to install my project via zenmake without 'bin' and 'lib64' in one directory

Example on Linux:

```
DESTDIR=your_install_path PREFIX=/ BINDIR=/ LIBDIR=/ zenmake install
```
or:

```
PREFIX=your_install_path BINDIR=your_install_path LIBDIR=your_install_path zenmake
˓→install
```
## Changelog

### **19.1 Version 0.11.0 (2022-09-04)**

#### Added

- embed pyyaml
- add value 'all' for variable 'for' in the 'byfilter' parameter
- add buildconf parameter export-\* for libpath, stlibpath and all \*flags
- add the 'cleanall' command as replacement for the 'distclean' command
- remake/improve/extend substitutions (buildconf variables inside a text)
- add some syntactic sugar for buildconf
- get rid of  $\S{TARGE}$  and rewrite substitution of  $\S{SRC}$  and  $\S{TGT}$
- add ability to use 'and', 'or' and 'not' in the '\*.select'
- add 'host-os' and 'distro' for the '\*.select' conditions
- add 'if' for the 'byfilter' parameter
- add the 'run' command
- support qt5 for c++ (almost done) #31
- enable absolute paths in path patterns
- add runtime lib paths for the 'run' command and for the 'run' feature
- support python 3.10

#### Changed

- update waf to 2.0.23
- fix bug with auto detection of interpreter in 'runcmd'
- rename 'include' to 'incl' and 'exclude' to 'excl' for buildconf parameter 'source'
- rename buildconf parameter 'matrix' to 'byfilter'
- rename 'export-config-actions' to 'export-config-results'
- rename buildconf parameter 'config-actions' to 'configure'
- remake and improve the buildconf parameters 'export-\*'
- prioritize yaml buildconf format
- fix bug of no automatic reconfiguration with changed env/cli args for install/uninstall
- rename buildconf 'features' to 'general'
- fix bug with 'enabled.select'
- improve buildconf validator
- extend/improve install directory vars
- fix problem when not all values from buildconf.cliopts have effect
- fix order of reading config values from env, cli and config file
- fix terminal width detection in CLI
- improve system libraries detection
- fix bug when zenmake could not find toolchain from sys env vars like CC, CXX, etc
- fix problem with found zero-byte executables (mostly windows problem)
- fix problem with short file names (8.3 filename) on windows
- fix bug when getting rid of CXX in cmd line does not induce reconfigure
- make stop child procces in the 'run' command on keyboard interrupt
- many other fixes

#### Removed

- drop python 2.x, 3.4 and pypy
- remove task features aliases: more problems than profits
- remove redundant 'default-buildtype' parameter
- remove the 'platforms' parameter

### **19.2 Version 0.10.0 (2020-09-23)**

#### Added

- support Fortran language
- add basic D language support
- add selectable parameters for buildconf task parameters
- support external dependencies
- add 'tryall' and 'after'/'before' for parallel configuration actions
- add correct buildconf validation for nested types
- add configuration action 'call-pyfunc' ('check-by-pyfunc') to parallel actions
- add configuration action 'check-code'
- add configuration actions 'pkgconfig' and 'toolconfig' (support pkg-config and other \*-config tools)
- add configuration action 'find-file'
- add 'remove-defines' for configuration action 'write-config-header'
- add option to add extra files to monitor ('monitor-files')
- add buildconf task parameters 'stlibs' and 'stlibpath'
- add buildconf task parameters 'monitlibs' and 'monitstlibs'
- add buildconf task parameter 'export-config-actions'
- add buildconf task parameter 'enabled'
- add buildconf task parameter 'group-dependent-tasks'
- add add buildconf task parameter 'install-files'
- add parameter 'build-work-dir-name' to buildconf 'features'
- add simplified form of patterns using for buildconf task parameter 'source'
- add custom substitution variables
- add detection of msvc, gfortran, ifort and D compilers for command 'sysinfo'
- add number of CPUs for command 'sysinfo'
- add 'not-for' condition for config var 'matrix'
- add ability to set compiler flags in buildconf parameter 'toolchains'
- add ability to use 'run' in buildconf as a string or function
- add cdmline options –verbose-configure  $(-A)$  and –verbose-build  $(-B)$
- add cmdline option '–force-edeps'
- add c++ demo project with boost libraries
- add demo project with luac
- add demo project with 'strip' utility on linux
- add demo project with dbus-binding-tool
- add demo projects for gtk3
- add demo project for sdl2
- add codegen demo project

#### Changed

- improve support of spaces in values (paths, etc)
- improve unicode support
- use sha1 by default for hashes
- correct some english text in documentation
- detach build obj files from target files
- remove locks in parallel configuration actions
- small optimization of configuration actions
- improve validation for parallel configuration actions
- improve error handling for configuration actions with python funcs
- improve buildconf errors handling
- improve use of buildconf parameter 'project.version'
- remake/improve handling of cache/db files (see buildconf parameter 'db-format')
- reduce size of zenmake.pyz by ignoring some unused waf modules
- apply solution from waf issue 2272 to fix max path limit on windows with msvc
- rename '–build-tests' to '–with-tests', enable it for 'configure' and add ability to use -t and -T as flags
- rename 'sys-lib-path' to 'libpath' and fix bug with incorrect value
- rename 'sys-libs' to 'libs'
- rename 'conftests' to 'config-actions'
- rename config action 'check-programs' to 'find-program' and change behaviour
- make ordered configuration actions
- disable ':' in task names
- refactor code to support task features in separated python modules
- don't merge buildconf parameter 'project' in sub buildconfs (see 'subdirs')
- fix bug with toolchain supported more than one language
- fix some bugs with env vars
- fix compiling problem with the same files in different tasks
- fix bug with object file indexes
- fix command 'clean' for case when build dir is symlink
- fix Waf bug of broken 'vnum' for some toolchains
- fix parsing of cmd line in 'runcmd' on windows
- fix processing of destdir, prefix, bindir, libdir

#### Removed

• remove configuration action (test) 'check'

## **19.3 Version 0.9.0 (2019-12-10)**

#### Added

- add config parameter 'startdir'
- add config parameter 'subdirs' to support sub configs
- add 'buildroot' as the command-line arg and the environment variable
- print header with some project info
- add parallel configuration tests

#### Changed

- fix default command-line command
- fix problem of too long paths in configuration tests on Windows
- fix some small bugs in configuration tests
- rid of the wscript file during building
- improve buildconf validator
- improve checking of the task features
- update Waf to version 2.0.19

#### Removed

• remove config parameters 'project.root' and 'srcroot'

### License

#### BSD 3-Clause License

Copyright (c) 2019, 2020 Alexander Magola All rights reserved.

Redistribution and use in source and binary forms, with or without modification, are permitted provided that the following conditions are met:

- 1. Redistributions of source code must retain the above copyright notice, this list of conditions and the following disclaimer.
- 2. Redistributions in binary form must reproduce the above copyright notice, this list of conditions and the following disclaimer in the documentation and/or other materials provided with the distribution.
- 3. Neither the name of the copyright holder nor the names of its contributors may be used to endorse or promote products derived from this software without specific prior written permission.

THIS SOFTWARE IS PROVIDED BY THE COPYRIGHT HOLDERS AND CONTRIBUTORS "AS IS" AND ANY EXPRESS OR IMPLIED WARRANTIES, INCLUDING, BUT NOT LIMITED TO, THE IMPLIED WARRANTIES OF MERCHANTABILITY AND FITNESS FOR A PARTICULAR PURPOSE ARE DISCLAIMED. IN NO EVENT SHALL THE COPYRIGHT HOLDER OR CONTRIBUTORS BE LIABLE FOR ANY DIRECT, INDIRECT, IN-CIDENTAL, SPECIAL, EXEMPLARY, OR CONSEQUENTIAL DAMAGES (INCLUDING, BUT NOT LIMITED TO, PROCUREMENT OF SUBSTITUTE GOODS OR SERVICES; LOSS OF USE, DATA, OR PROFITS; OR BUSI-NESS INTERRUPTION) HOWEVER CAUSED AND ON ANY THEORY OF LIABILITY, WHETHER IN CON-TRACT, STRICT LIABILITY, OR TORT (INCLUDING NEGLIGENCE OR OTHERWISE) ARISING IN ANY WAY OUT OF THE USE OF THIS SOFTWARE, EVEN IF ADVISED OF THE POSSIBILITY OF SUCH DAM-AGE.